# **РУКОВОДСТВО ПО ПРИМЕНЕНИЮ**

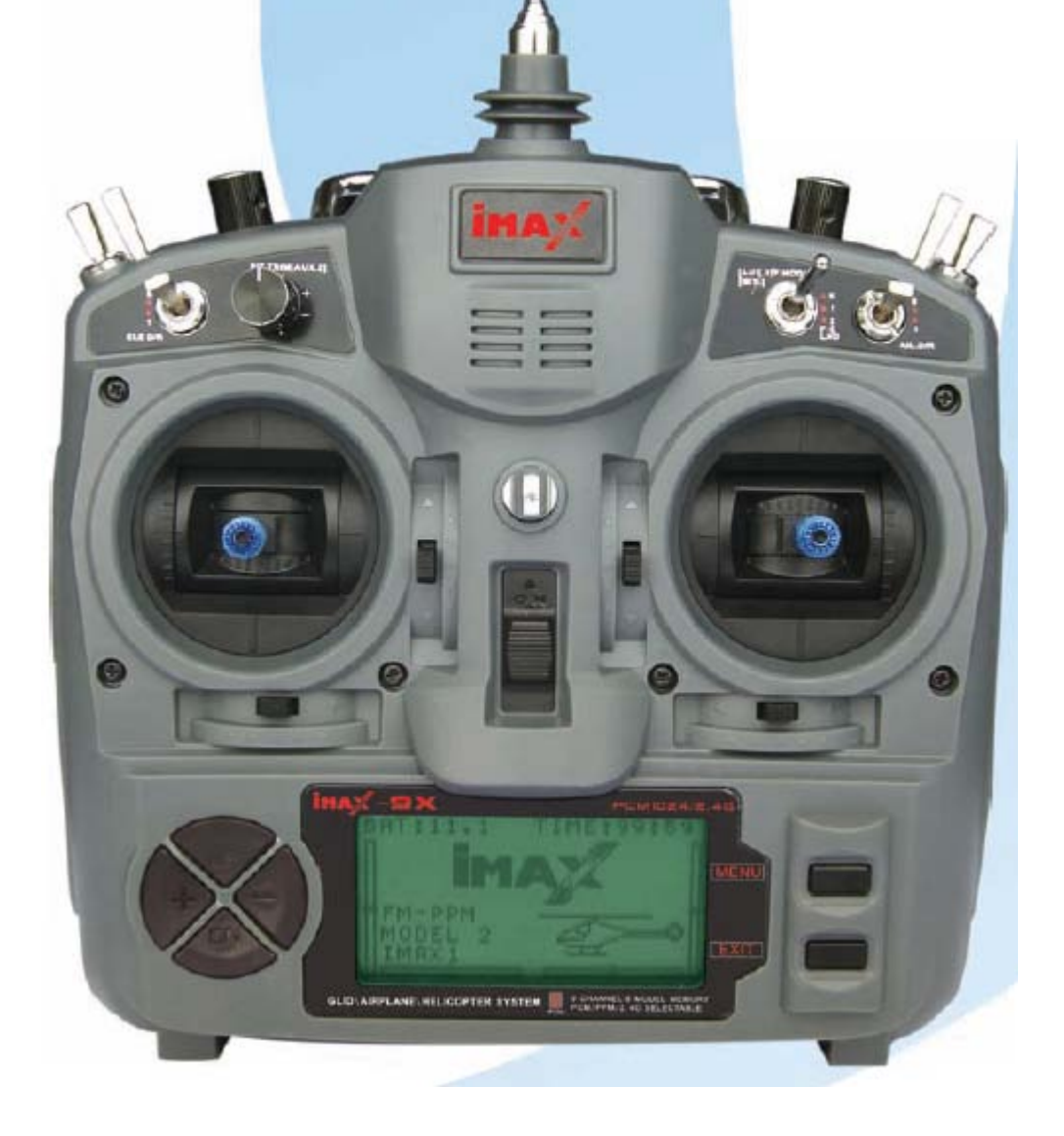

## **Оглавление**

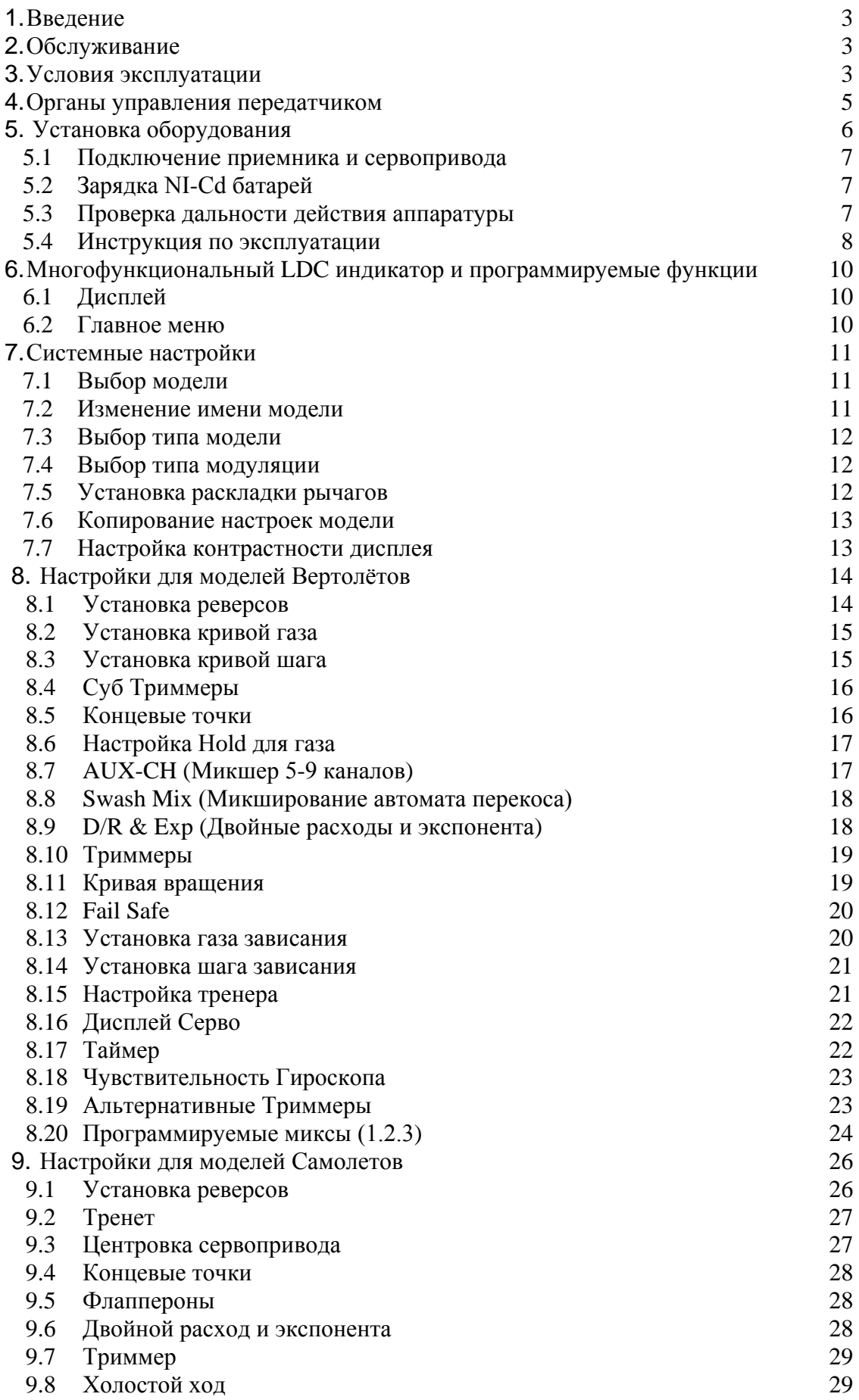

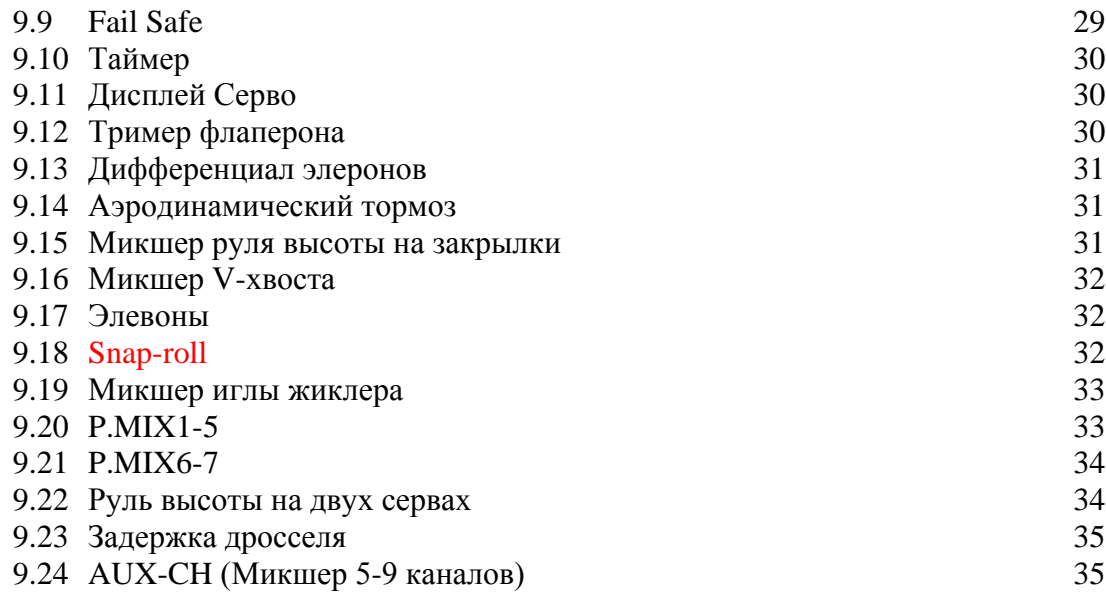

#### **1. Введение**

Спасибо за то, что купили цифровую пропорциональную систему РУ (R/C) **iMAX-9x**. Эта система R/C чрезвычайно универсальна и может использоваться новичками и профи. Чтобы лучше всего использовать вашу систему R/C и лететь благополучно, пожалуйста читайте это руководство тщательно. Если Вы столкнулись с какими-нибудь затруднениями, используя систему R/C, пожалуйста консультируйтесь с руководством, нашими вебсайтами, вашим дилером или центром обслуживания SKYRC.

**Предложение**: если, читая инструкцию, Вам не понятны функции или описания процесса настройки продолжайте читать далее. Часто, функции или процесс настройки будут объясняться снова позже в другом месте. Другой подход - подсоедините батарею, коммутатор и сервоприводы к приемнику и фактически управляйте ими во время изменения настроек. Тогда Вы сможете видеть реакцию устройств на режимы программирования.

#### **2. Обслуживание**

Раз в год, в нелетный сезон, отправлять РУ в сервисный центр для обслуживания.

#### **3. Условия эксплуатации**

#### **Безопасность полета**

Чтобы гарантировать безопасность непосредственно Вам и окружающим, пожалуйста соблюдайте следующие меры предосторожности:

Выполните правила эксплуатации. Хотя РУ оснащена блоками памяти с энергонезависимой памятью EEPROM (которая не требует периодической подзарядки) но требует периодической подзарядки АКБ.

#### **Батарея Nl-Cd**

Заряжайте батареи! (См. Зарядку батарей p. 9, ) Всегда заряжайте АКБ передатчика и приемника в течение по крайней мере 8 часов перед каждой полетной сессией. Низкий уровень заряда батареи вызывает потерю управления и крушение. Периодически обращайте внимание на продолжительность использования РУ.

Прекратите полеты прежде, чем заряд ваших АКБ станет низким. Не полагайтесь на системы оповещения низкого заряда батареи вашего радио, предназначенной только для напоминания о необходимости подзарядки АКБ. Всегда проверяйте ваши батареи передатчика и приемника перед каждым полетом.

#### **Место для полетов**

Мы рекомендуем летать на специальном аэродроме. Вы можете найти клубы и поля, поинтересовавшись в самом ближайшем магазине хобби.

Всегда обращайте особое внимание на правила полетов на поле, так же на присутствие и размещение зрителей, направление ветра, и любых препятствий. Очень осторожно летайте около линий энергоснабжения, высоких зданий, или оборудования связи так как возможны помехи.

Если Вы должны улететь за пределы поля, убедитесь, что нет никаких других моделей, в радиусе 3-5 миль, иначе Вы можете потерять контроль над вашим самолетом или заставить кого - то еще потерять управление.

#### **На аэродроме**

Перед полетом, удостоверьтесь что частота Вашего РУ , не используется другим РУ. Никогда не летайте если две или больше моделей одновременно используют ту же самую частоту, даже при использовании различных типов модуляции.

Для предупреждения возможных повреждений Вашего оборудования включайте переключатели питания в следующей последовательности:

- 1. Дроссель удерживайте в положении малого газа (ХХ).
- 2. Включите передатчик и ждите появление изображения на экране.
- 3. Убедитесь, что выбран нужный набор настроек модели.
- 4. Выдвинте антенну передатчика на полную длину.
- 5. Включите питание приемника.

#### **Безопасность полета**

- 1. Проверте все органы управления. Если сервомотор работает неправильно, не попытайтесь лететь, пока Вы не определяете причину проблемы (Для систем PCM: чтобы гарантировать, что установки Фэйл Сэйф являются правильными, подождать по крайней мере 2 минуты после установки, затем, выключить передатчик и убедиться в правильном положении поверхностей/дросселя)
- 2. Запустите двигатель.
- 3. Произведитеите полную проверку дальности действия РУ (см. p.8),
- 4. После полета, переведите ваш дроссель в режиме малого газа, заглушите двигатель.
- 5. Выключите питание приемника
- 6. Выключите питание передатчика

Если Вы не включаете вашу систему в таком порядке, Вы может вывести из строя сервоприводы управляющие поверхностями, залить ваш двигатель в случае с бензиновой моделью, электро-двигатель может неожиданно включиться и причинить серьезную травму.

В то время как Вы готовитесь к полету, если Вы кладете ваш передатчик на землю убедитесь, что ветер не опрокинет его. Если передатчик упадет, рычаг дросселя могут быть случайно перемещены, заставляя двигатель увеличить обороты. Кроме того, ваш передатчик может быть поврежден.

Перед полетом, убедитесь, что выдвинули антенну передатчика на ее полную длину.

Сложенная антенна уменьшит дальность управляемого полета и вызовет потерю управления. Не направляйте антенну передатчика непосредственно на модель. так как сигнал в этом направлении является самым слабым.

Не летайте в дождь! Вода или влага могут попасть в передатчик через антенну или рычаги, что может вызвать ошибочные команды или потерю управления, Если Вы должны летать при влажной погоде в ходе соревнования, убедитесь, что ваш передатчик закрыт полиэтиленовым пакетом или водостойким барьером. Никогда не летайте, в грозу.

### **4. Органы управления передатчиком**

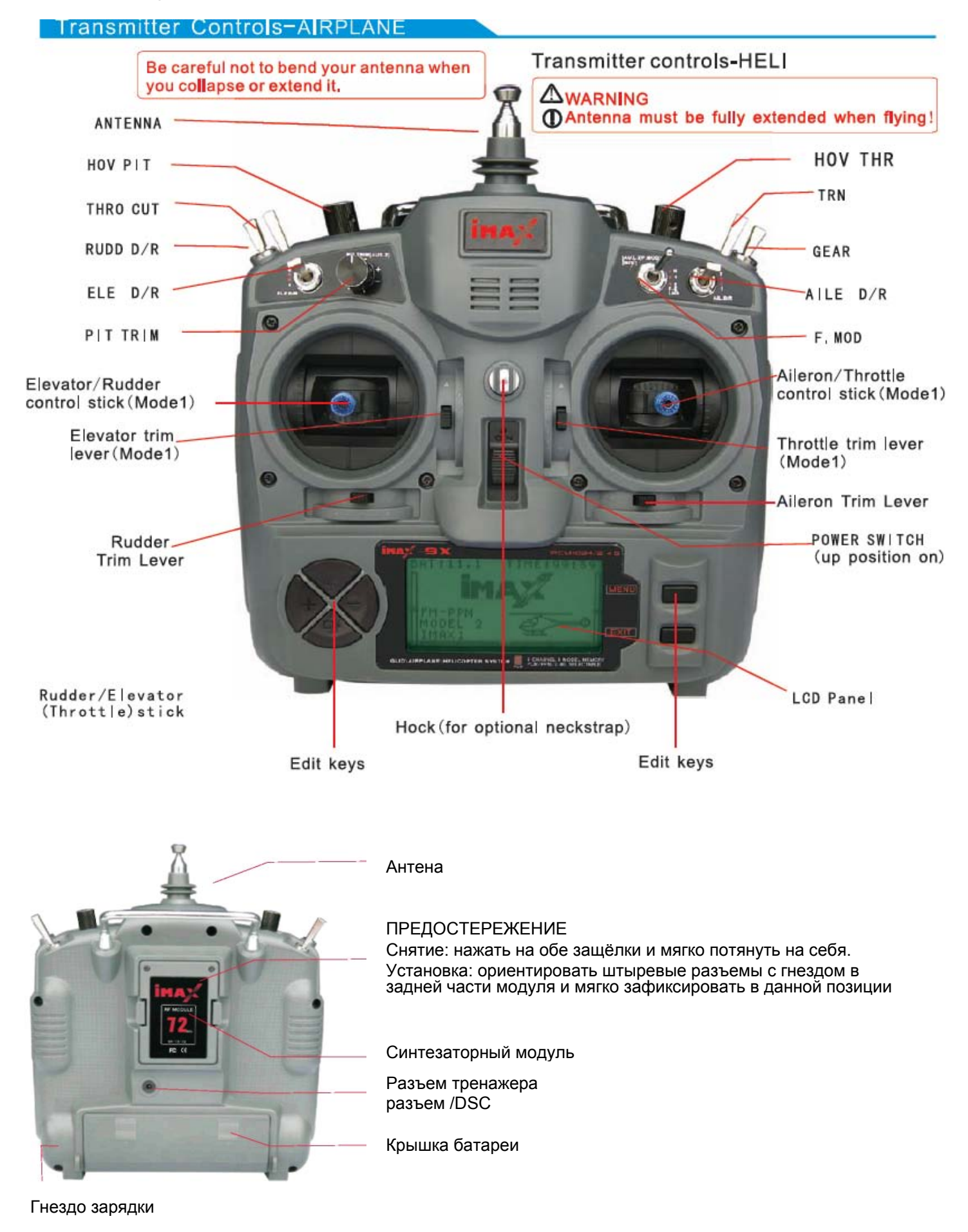

Вы можете настроить силу нажима ваших рычагов индивидуально под себя. Для этого необходимо удалить заднюю панель передатчика. Сначала, используя отвертку, удалите шесть винтов, которые удерживают заднюю крышку передатчика и уберите их в безопасное место. Осторожно снимите заднюю крышку. Теперь Вы увидите внутренности как на рисунке ниже.

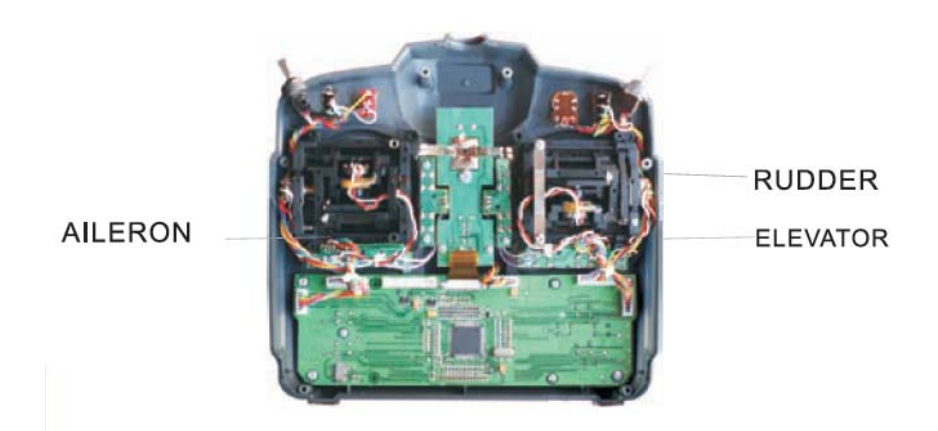

Используя маленькую отвертку вращайте регулировочный винт каждого рычага для получения желательной пружинной силы. Сила увеличивается, когда регулировочный винт вращается по часовой стрелке. Когда Вы удовлетворены пружинным усилием, снова аккуратно установите заднюю крышку передатчика. Закрутите винты крепления задней крышки и установите на место частотный модуль.

#### **5. Установка оборудования**

Следуйте этим правилам для правильного монтажа сервоприводов, приемника и батареи. Удостоверьтесь, в правильности подключения батареи, выключателя и сервоприводов в приемнике. Производите подключение при отключенном питании. Нанесите метки на разъемы, чтобы не перепутать полярность подключений.

Если провода сервоприводов не достаточной длиные, чтобы подключиться к приемнику, можно использовать удлинители.

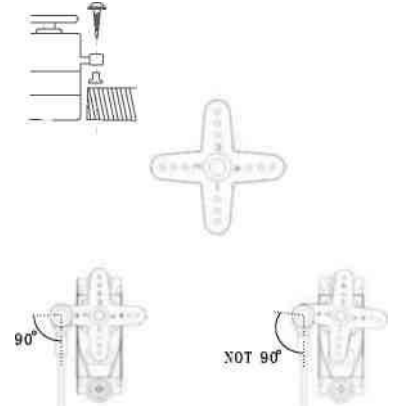

Всегда монтируйте сервоприводы с поставляемыми резиновыми кольцами.

Не перетягивайте винты. Никакая часть корпуса сервомотора не должна контактировать с панелью установки сервомотора или любой другой частью конструкции летательного аппарата. Иначе, колебания будут переданы на сервомотор, вызывая преждевременный износ и/или неисправность сервомотора.

Чтобы центрировать сервопривод, соедините их с приемником и включите передатчик и приемник, Сервоприводы установятся в начальное положение, затем установите качалку перпендикулярно тяге в данном положении сервомотора.

Проверте ход качалок сервоприводов во всем диапазоне, чтобы тяги и качалки сервомотора не упирались друг в друга. Также удостоверьтесь, что органы управления перемещаются легко, без заеданий. Если есть

нежелательный зуммерный звук, исходящий из сервомотора, есть вероятность слишком большого сопротивления органа управления. Найдите и исправьте проблему.

Используйте переключатель "вкл. - выкл." приемника для отключения. Устанавливайте выключатель так, чтобы исключить случайное включение питания при подготовке к полету и настройке двигателя.

**ВАЖНО: НИКОГДА** не уменьшайте длину антенны приемника. Монтируйте антенну так, чтобы она выходила в

хвост модели.

Антенна приемника может быть установлена внутри или снаружи модели

## CHARGER TO BATTERY **TACI POWER SWITCH**  $\blacksquare$

Ch1 Ch2 Ch3 Ch4 Ch5 Ch6 Ch7 Ch8 Ch9

#### **5.2 Зарядки NI-Cd батарей**

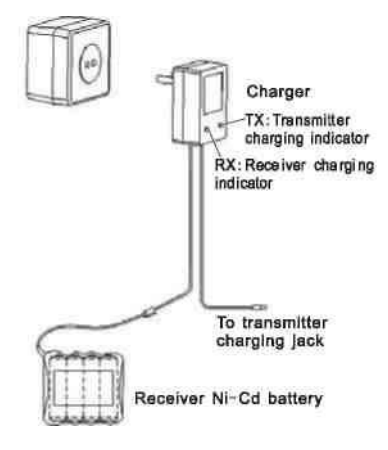

Батареи передатчика и приемника, являются перезаряжаемыми. Батареи NI-Cd требуют специальной зарядки.

**ЗАМЕЧАНИЕ**: батареи частично заряженные, требуют полной зарядки перед полетами.

1. Подключить к передатчику и АКБ борта штекер зарядного устройства соблюдая полярность. Зарядка АКБ борта через выключатель предпочтительна, поскольку не будет необходимости вынимать батарею из модели. 2. Включить зарядное устройство.

3. Светодиоды должны быть светло-красными, указывая, что ток течет, и батареи заряжаются. Заряд батареи займет приблизительно 15 часов, чтобы

полностью зарядиться.

**НИКОГДА** не заряжайте батареи током выше чем 1000mA. Батареи, время от времени, необходимо полностью разряжать для исключения эффекта "памяти' .. Если, например, в течении летного дня модель совершает только два рейса, батареи не будут очень глубоко разряжены, что со временем уменьшает их емкость. Чтобы восстановить их емкость, полезно проводить циклирование, каждые несколько месяцев. Это может быть сделано с помощью специального зарядного устройства, или, просто позволять передатчику работать до появления предупреждающего сигнала о разряде АКБ.

**Замечание**: не позволяйте батареям разряжаться ниже 8V.

#### **5.3 Проверка дальности действия аппаратуры**

Пожалуйста заметьте, что различные системы демонстрируют различные результаты, и та же самая система будет работать по-другому в разных условиях. Расположение антенны приемника так же влияет на дальность. Расположение антенны на верхней точке модели является идеальным.

Методика тестирования:

- 1. Складывают, антенну передатчика и убеждаются, что обе батареи полностью заряжены.
- 2. Располагают самолет далеко от проводов, других передатчиков, и т.д.
- 3. Отнесите передатчик от модели, минимум на 100 футов.

4. Отходите от модели, постоянно двигая всеми органами управления до тех пор, пока сервоприводы не начнут дергаться или прекратят двигаться.

5. Измерте расстояние. Если большее 100 футов - продолжите эксплуатацию. Если меньше 100 футов то это означает, что Вам нужно больше информации, чтобы определить, безопасна ли ваша система. Пожалуйста

#### **5. 1 Подключение приемника и сервопривода**

посетите наш вебсайт или отправьте запрос на проведение дополнительных испытаний.

6. Повторите тест дальности с другом, держащим модель с работающим двигателем. Отмечайте любые различия.

Если уменьшение расстояния больше чем на 10 % исследуйте и устраните причину до начала полета вашей модели.

#### **5. 4 Инструкция по эксплуатации**

Спасибо за то, что купили систему РУ iMAX9CH 2.4G. Чтобы лучше всего использовать ваш iMAX9CH 2.4G и управлять им благополучно, пожалуйста прочитайте тщательно все инструкции перед использованием этого прибора.

#### **I. Введение**

Эта система РУ поддерживает PCM и FCM режимы преобразования частоты. Улучшенный цифровой метод передачи может эффективно предотвратить вмешательство других систем РУ.

**iMAX-TH9X** - Передатчик, **iMAX-TM001** - 2.4G Передающий модуль,

**iMAX-R8A** - Приемник

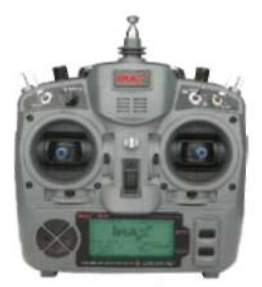

IMAX-TH9X Figure 1

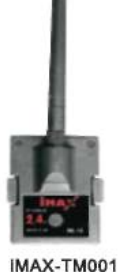

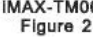

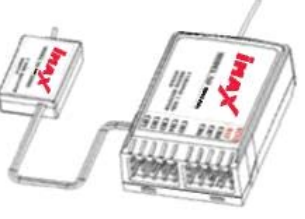

IMAX-R8A Figure 3

#### **Иллюстрация сборки**

Соединение

Если Вы хотите использовать модуль и приемник с другим передатчиком, пожалуйста выполните следующие операции:

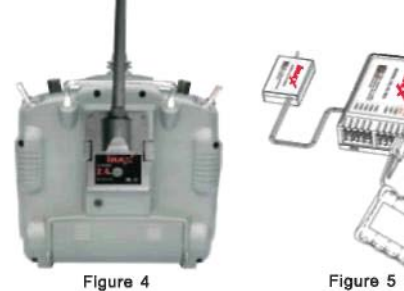

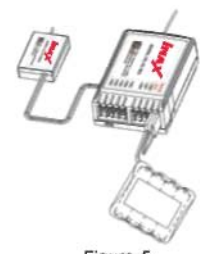

- 
- 1. Установите 2.4G модуль в передатчик и установите батареи.
- 2. Включите передатчик и установите режим модуляции PPM, выключите передатчик.
- 3. Установите перемычку на вход BIND передатчика (как на рисунке 5).
- 4. Подключите батарею ко входу BATT приемника, тогда два светодиода приемника будут мигать, это показывает, что приемник готов соединению с передатчиком.
- 5. Нажмите кнопку BIND на передающем модуле, включите питание передатчика. (Замечание: не отпускайте кнопку),
- 6. Следите за этими двумя светодиодами приемника, ели светодиоды горят непрерывно, то отпустите кнопку на передающем модуле передатчика, отключите перемычку (BIND).
- 7. Подключите сервомотор и проведите испытание.
- 8. Если результат проведения испытаний отрицательный, повторите описанный выше процесс
- 9. Если результат проведения испытаний положительный, коммутация прошла успешна.

#### **Ill Использование системы РУ**

#### **Включение**

Соедините все компоненты Включите выключатель передатчика Включите выключатель приемника Светодиоды на приемнике горят Можно использовать систему

#### **Выключение**

Выключить приемник Выключить передатчик

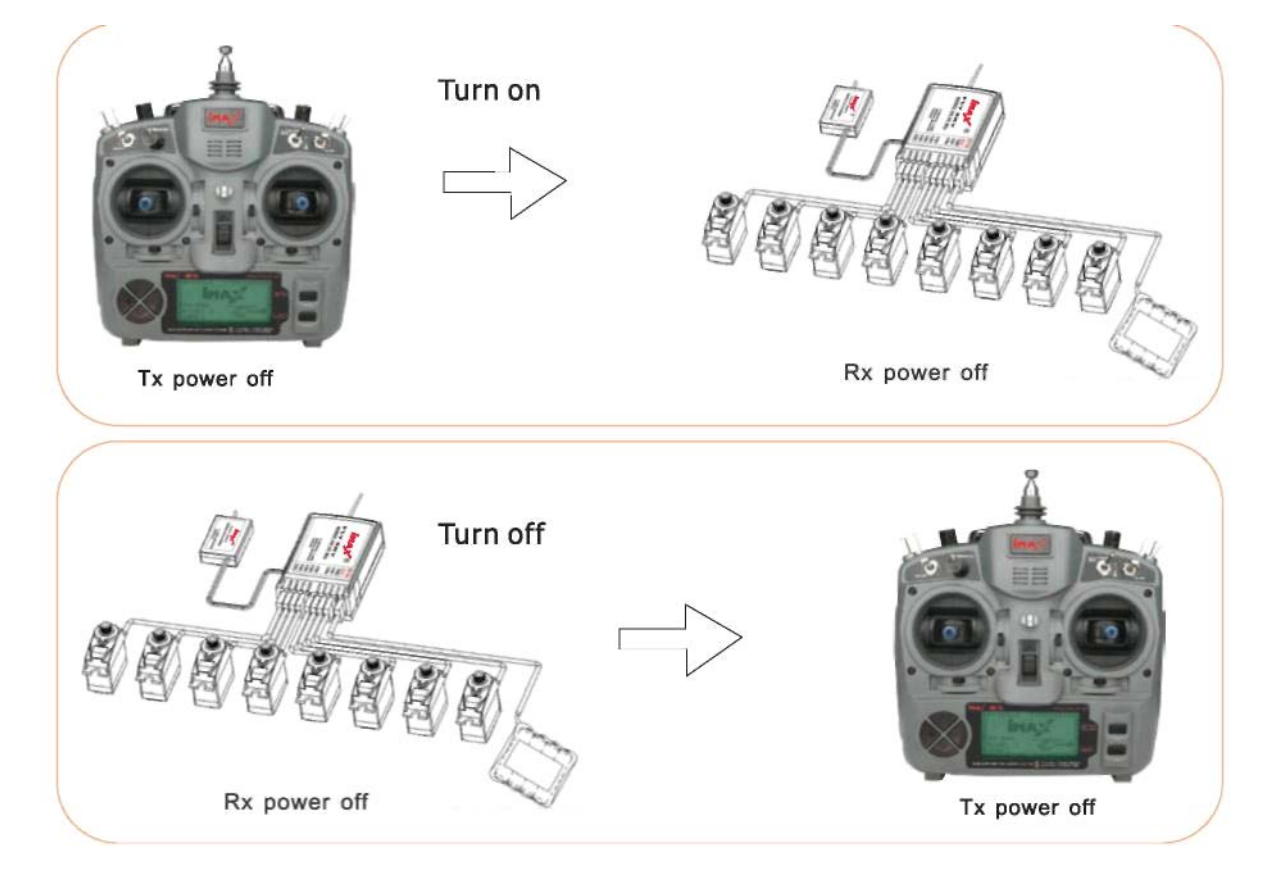

## 6**. Многофункциональный LDC индикатор и программируемые функции**

#### **6. 1 Дисплей**

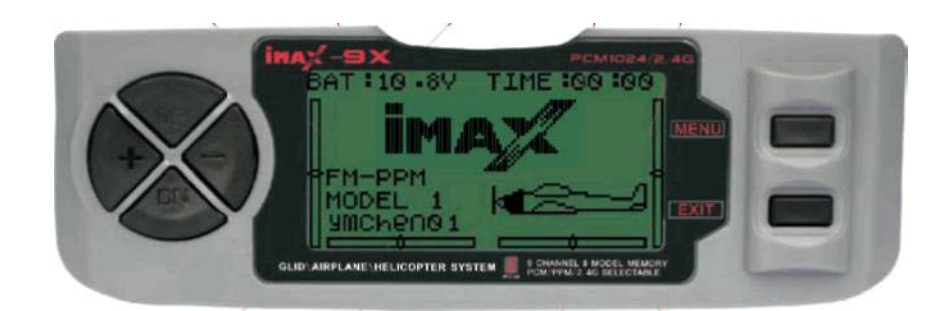

Напряжение батареи питания: показывает напряжения АКБ питания передатчика (После того, как напряжение батареи ниже 8.5V будет звучать предупреждающий сигнал каждые пять секунд).

Индикатор модуляции: PPM или PCM. Номер модели (до 8) Имя модели Таймер: считает в обратном порядке (максимум от 99 минут и 59 секунд). Тип модели: Самолет / Вертолет

#### **6. 2 Главное меню**

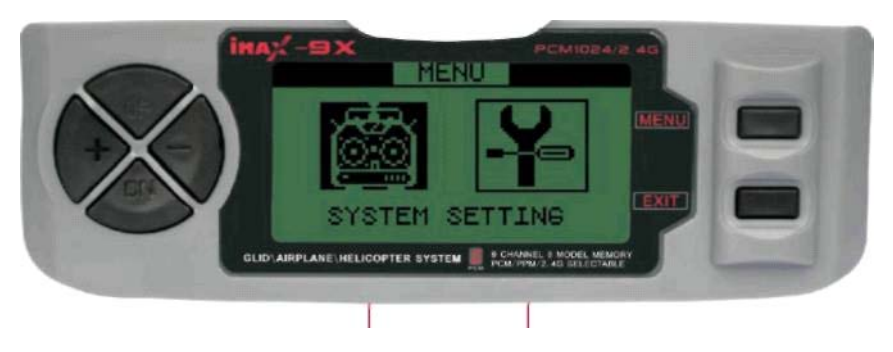

**Системные настройки Функциональные настройки**

Главное меню системы: нажмите кнопку MENU в течение одной или двух секунд, войдите в главное меню. Системные настройки: общие настройки системы

Функциональные настройки: различные установки, определенные для каждой модели, которую Вы будете сохранять в памяти

Используйте клавиши UP или DOWN , чтобы выбрать нужный пункт меню

Нажмите MENU, чтобы выбрать первый пункт

Нажмите EXIT чтобы вернуться к основному экрану.

#### **ЗАМЕЧАНИЕ**:

Сигнал будет звучать каждый раз при нажатии кнопки.

## **7. SYSTEM SETTING (Системные настройки)**

#### **ШАГИ**:

- 1. В основном меню нажать MENU, пока не услышите звуковой сигнал. Откроется главное меню.
- 2. Используйте клавиши UP/DOWN, чтобы выбрать меню SYSTEM SETTING и затем нажмите клавишу MENU, чтобы активировать его.
- 3. Используйте клавиши UP/DOWN, чтобы выбрать требуемый вариант в пределах меню SYSTEM SETTING
- 4. Нажмите клавишу MENU, чтобы выбрать подменю для редактирования.
- 5. Нажмите клавишу EXIT для возврата в предыдущее меню.

#### **7.1 MODEL SELE (Выбор модели)**

Это функция выбора одной из 8 блоков памяти моделей в передатчике, чтобы изменять настройки или включить для полета. Для ясности, название модели и образ её типа обозначены после её номера.

#### **SYSTEM SETTING:**

**MODEL SELE:** функция выбора одного из 8 модельных блоков памяти в передатчике, чтобы настраивать или летать.

**MODEL NAME**: ввод/редактирование название модели TYPE SELE: Выбор типа модели (вертолет, самолет, планер)

MODEUAT: Выбор типа модуляции PPM/FM или PCM

STICK SET: Установка раскладки рычагов<br>СОРҮ: Копирование настроек молеле

Копирование настроек моделей

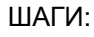

- 1. В основном меню, нажмите клавишу MENU, пока не услышите звуковой сигнал.
- 2. Нажмите клавишу UP/DOWN выберите меню SYSTEM SETTING, и нажмите клавишу MENU .
- 3. Используйте клавиши UP/DOWN, чтобы выбрать вариант MODEL SELE и нажмите клавишу MENU, чтобы активировать этот вариант.
- 4. Используйте клавиши UP/DOWN, чтобы выдвинуть на первый план вариант MODULAT.
- 5. Нажмите быстро клавишу MENU чтобы сохранить настройки в вернуться в предыдущее меню.
- 6. Нажмите быстро клавишу EXIT, чтобы выйти не сохраняя изменения.

## **7.2 NAME EDIT (Изменение имени модели)**

определенной в памяти системы. что позволяет легко идентифицировать параметры каждой модели. Название (до восьми символов) каждой модели показано на главном экране, когда эта модель выбрана.

#### **SYSTEM SETTING**

#### **ШАГИ:**

1. В основном меню, нажмите клавишу MENU, пока не услышите звуковой сигнал.

2. Откроется главное меню..

3. Нажмите клавишу UP/DOWN выберите меню SYSTEM SETTING, и нажмите кратковременно клавишу MENU для открытия подменю.

4. Используйте клавиши UP/DOWN, чтобы выбрать меню NAME EDIT и нажмите клавишу MENU, чтобы активировать его.

5. Используйте клавиши UP/DOWN, чтобы выбрать символ, который будет изменен.

6. Используйте кнопки + или -, чтобы выбрать желательный символ. Удерживайте нажатой клавишу Menu до сигнала, чтобы скопировать символ к названию модели.

7. Нажмите быстро клавишу MENU чтобы сохранить настройки в вернуться в предыдущее меню.

8. Нажмите быстро клавишу EXIT, чтобы выйти не сохраняя изменения.

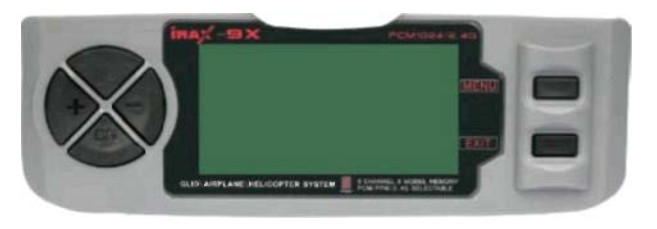

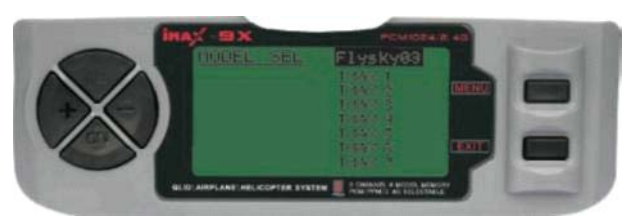

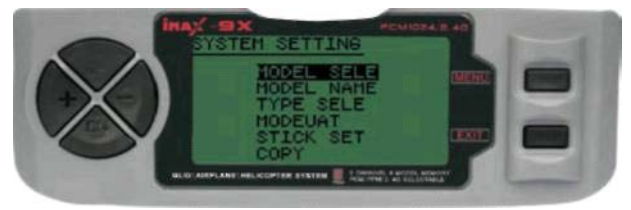

#### **7. 3 TYPE SELE (Выбор типа модели) ШАГИ:**

1. В основном меню, нажмите клавишу MENU, пока не услышите звуковой сигнал. Это будет сигнал первого меню 2. Нажмите кнопку UP/DOWN, чтобы выбрать меню SYSTEM

SETTING, нажмите кратковременно кнопку MENU.

3. Используйте клавиши UP/DOWN, чтобы выбрать TYPE. 4. Используйте клавиши UP/Down, чтобы выбрать правильный тип модели (Heli, Аэро Glid).

- 5. Нажмите быстро клавишу MENU чтобы сохранить настройки в вернуться в предыдущее меню.
- 6. Нажмите быстро клавишу EXIT, чтобы выйти не сохраняя изменения.

#### **7.4 MODULAT (Выбор типа модуляции)**

#### **ШАГИ**:

- 1. В основном меню, нажмите клавишу MENU, пока не услышите звуковой сигнал.
- 2. Нажмите кнопку UP/DOWN, выбрав меню SYSTEM
- SETTING, и нажимите кратковременно кнопку MENU.
- 3. Нажмите кнопку UP/DOWN, чтобы выбрать меню MODULAT, и нажмите кратковременно кнопку MENU.
- 4. Нажмите кнопку UP/DOWN, чтобы выбрать тип модуляции.
- 5. Нажмите быстро кнопку MENU чтобы сохранить настройки в вернуться в предыдущее меню.
- 6. Нажмите быстро кнопку EXIT, чтобы выйти не сохраняя изменения.

#### **7.5 STICK MODE SELECTIONS (Выбор раскладки рычагов управления)**

#### **ШАГИ**:

- 1 Нажмите продолжительно кнопку MENU, войдите в главное меню.
- 2 Нажмите кнопку UP/DOWN для выбора SYSTEM SETTING, нажмите кратковременно кнопку MENU.
- 3 Нажмите кнопку UP/DOWN, чтобы выбрать STICK меню, и нажмите кратковременно кнопку MENU.
- 4 Нажмите быстро кнопку MENU чтобы сохранить настройки и вернуться в предыдущее меню.
- 5 Нажмите быстро кнопку EXIT, чтобы выйти не сохраняя изменения.

## Выбор режима раскладки рычагов:

#### **МОДЕ 1**

Правый стик - Управление газом / элеронами Левый стик - руль высоты,/ руль направления **МОДЕ 2** 

#### Правый стик руля высоты/ элероны

Левый стик управление газом/ руль направления **МОДЕ 3** 

Правый стик управление газом/ руль направления

#### Левый стик руль высоты/ элероны

#### **МОДЕ 4**

Правый стик управление газом / руль направления Левый стик руль высоты/элероны

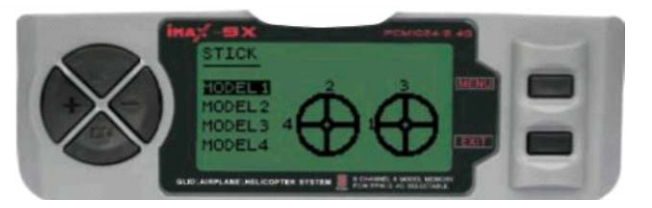

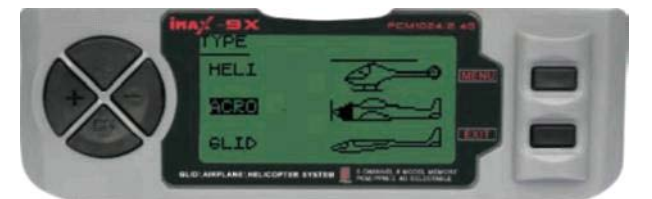

Pan

#### 7.**6 MODEL COPY (Копирование настроек модели)**

Копирует данные настроек модели в память настроек другой модели.

## **ШАГИ**:

- 1 В основном меню, нажмите клавишу MENU, пока не услышите звуковой сигнал
- 2 Нажмите кнопку UP/DOWN, чтобы выбрать меню SYSTEM SETTING. и нажмите кнопку MENU
- 3 Нажмите кнопку UP/DOWN, чтобы выбрать меню COPY и нажмите кратковременно кнопку MENU.
- 4 Нажмите кнопку UP/DOWN чтобы выбрать источник для копирования.
- 5 Используйте кнопки "-" или "+", для выбора определенных моделей для копирования. Используйте кнопки UP/DOWN, чтобы переключаться между левой колонкой (источник) и правой (приемник).
- 6 Нажмите быстро кнопку MENU чтобы сохранить настройки в вернуться в предыдущее меню.
- 7 Нажмите быстро кнопку EXIT, чтобы выйти не сохраняя изменения.

#### **ЗАМЕЧАНИЕ**:

Источником может быть: любой набор настроек из памяти моделей.

#### **7.7 LCD Adjust (Настройка контрастности экрана)**

Настройка контрастности изображения дисплея, чтобы сделать экран, более удобочитаемым в различной обстановке.

- 1. В основном меню, нажмите кнопку MENU, пока не услышите звуковой сигнал.
- 2. Нажмите кнопку UP/DOWN, чтобы выбрать меню SYSTEM SETTING. и нажать кратковременно кнопку MENU
- 3. Нажмите кнопку UP/DOWN, чтобы выбрать меню ADJ CONTRAST, и нажмите кнопку MENU.
- 4. Нажмите "-" или '+' , чтобы изменить значение LCD.
- 5. Нажмите быстро кнопку MENU чтобы сохранить настройки в вернуться в предыдущее меню.
- 6. Нажмите быстро кнопку EXIT, чтобы выйти не сохраняя изменения.

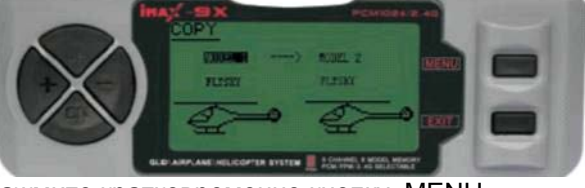

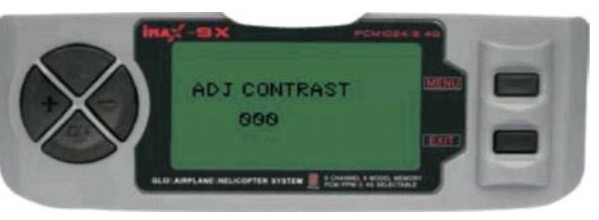

## **8. FUNCTION SETTING (ДЛЯ ВЕРТОЛЁТА)**

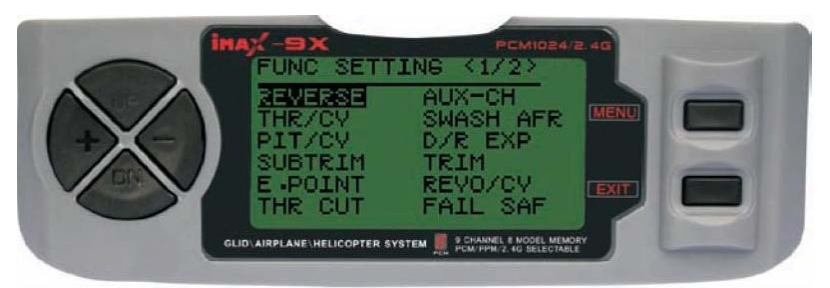

 **Страница 1**

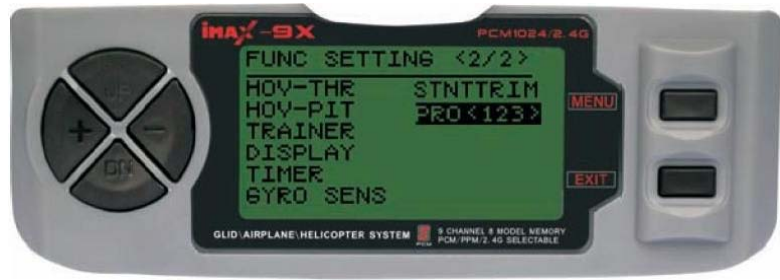

 **Страница 2**

#### **8.1 Установка реверсов**

Функция позволяет изменять направления EVER вращения сервомотора. Изменение вращения сервомотора доступно для всех YП. 9 каналов. **REV** Нажмите кнопку UP или DOWN, чтобы ama выбрать экран Reverse Нажмите кнопку + или - , чтобы реверсировать вращение сервомотора для выбранного канала. Нажмите кнопку MENU для сохранения и возврата в предыдущее меню Нажмите кнопку EXIT для возврата в

предыдущее меню без сохранения

- 1. В основном меню, нажмите клавишу MENU, пока не услышите звуковой сигнал.
- 2. Нажмите кнопку UP/DOWN для выбора FUNC SETTING, нажмите кнопку MENU, чтобы войти в подменю.
- 3. Нажмите кнопкуу UP/DOWN для выбора REVERSE, и нажмите кратковременно кнопку MENU.
- 4. Нажмите кнопку UP/DOWN для выбора канала в экране REVERSE.
- 5. Нажмите кнопку "+" или "-" чтобы изменить направление сервомотора для выбранного канала.
- 6. Нажмите кратко кнопку MENU чтобы сохранить настройки в вернуться в предыдущее меню.
- 7. Нажмите кратко кнопку EXIT, чтобы выйти не сохраняя изменения.
- **CH1 AIL:** Элерон (вращение по крену)
- **CH2 ELE**: Элеватор Руль высоты (вращение по тангажу)
- **CH3 THR:** Дроссель (газ)
- **CH4 RUD**: Руль направления (управление рысканием гироскопом)
- **CH5 GEA**: Гироскоп (управление чувствительностью гироскопа)
- **CH6 PIT**: Общий шаг лопастей
- **CH8 AUX1**: Вспомогательный 1
- **CH9 AUX2**: Вспомогательные 2

#### **8.2 Установка кривой газа**

КРИВАЯ ГАЗА (THRO):

iMAX предлагает три отдельных кривых газа, построенных из пяти точек на кривую. Эта функция позволяет вам оптимизировать обороты основного ротора в зависимости от коллективного шага. Каждая кривая настраивается под свой пилотажный режим: Normal, IDE1, IDE2, который может быть выбран с помощью 3-х позиционного переключателя полетных режимов.

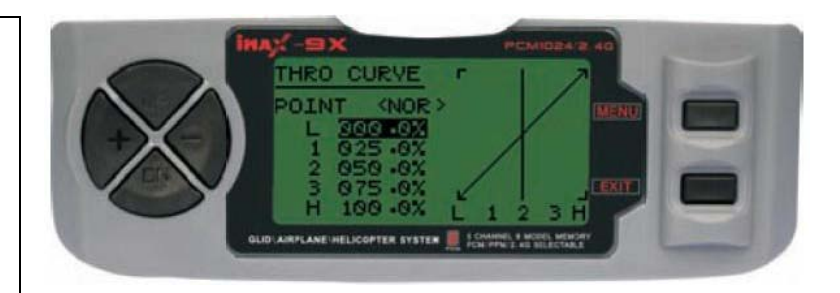

Нажмите кнопку UP или DOWN, чтобы выбрать экран THRO CURVE. Нажмите кнопку "+" или "-", чтобы настроить величину газа в выбранной позиции. Нажмите кнопку MENU для сохранения и возврата в последнее меню.

Нажмите кнопку EXIT для возврата в последнее меню без сохранения.

#### **ШАГИ**:

- 1. В главном экране, нажмите и удерживайте кнопку MENU, пока не войдете в основное меню.
- 2. Нажмите кнопку UP/DOWN для выбора FUNC SETTING, нажмите кнопку MENU, чтобы войти в подменю.
- 3. Нажмите кнопку UP/DOWN для выбора THRO CURVE, и нажмите кратковременно кнопку MENU.
- 4. Нажмите кнопку UP/DOWN для выбора точки в экране THRO CURVE.
- 5. Нажмите "+" или "-" чтобы настроить величину газа в выбранной точке.
- 6. Нажмите быстро клавишу MENU чтобы сохранить настройки в вернуться в предыдущее меню.
- 7. Нажмите быстро клавишу EXIT, чтобы выйти не сохраняя изменения.

#### **8.3 Установка кривой шага**

#### КРИВАЯ ШАГА (PITCH):

iMAX предлагает четыре независимых кривых шага, каждая построена из пяти настраиваемых точек. Эта функция распределяет отдельные настройки кривой шага для режимов: Normal, IDL1, IDL2 и Hold газа. Как только кривые шага откорректированы, каждая может быть выбрана в полете, используя 3-х позиционный переключатель полетных режимов и переключатель Hold газа.

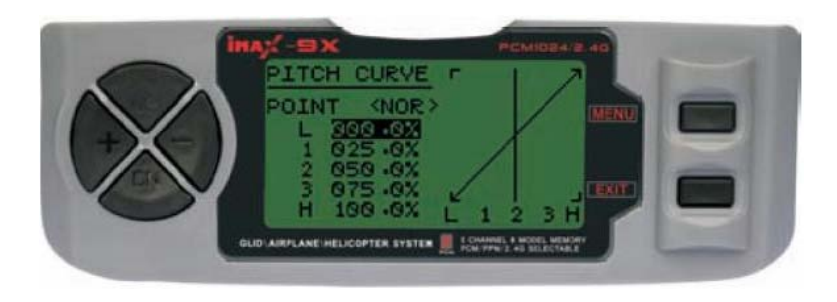

соответствуют низкой 25%, 50%, 75%-му и высокой позиции стика. Каждая из пяти точек кривой шага являются независимо корректируемыми от 0-100%. Эти пять точек

Нажмите кнопку UP или DOWN, чтобы выбрать экран PITH CURVE. Нажмите кнопку "+" или "-", чтобы настроить величину шага в выбранной позиции. Нажмите кнопку MENU для сохранения и возврата в последнее меню. Нажмите кнопку EXIT для возврата в последнее меню без сохранения.

- 1. В главном экране, нажмите и удерживайте кнопку MENU, пока не войдете в основное меню.
- 2. Нажмите кнопку UP/DOWN для выбора FUNC SETTING, нажмите кнопку MENU, чтобы войти в подменю.
- 3. Нажмите кнопку UP/DOWN для выбора PITH CURVE, и нажмите кратковременно кнопку MENU.
- 4. Нажмите кнопку UP/DOWN для выбора точки в экране PITH CURVE.
- 5. Нажмите "+" или "-" чтобы настроить величину шага в выбранной точке.
- 6. Нажмите быстро кнопку MENU чтобы сохранить настройки в вернуться в предыдущее меню.
- 7. Нажмите быстро кнопку EXIT, чтобы выйти не сохраняя изменения.

#### **8.4 SUN-TRIM (Центровка сервоприводов)**

Функция SUB-TRIM позволяет Вам с помощью электроники настраивать центровку каждого сервомотора для всех 8 каналов. с диапазоном от -120 % до +120 %. Нажмите кнопку UP или DOWN, чтобы выбрать экран SUB TRIM. Нажмите кнопку "+" или "-", чтобы настроить sub-trim для выбранного канала.

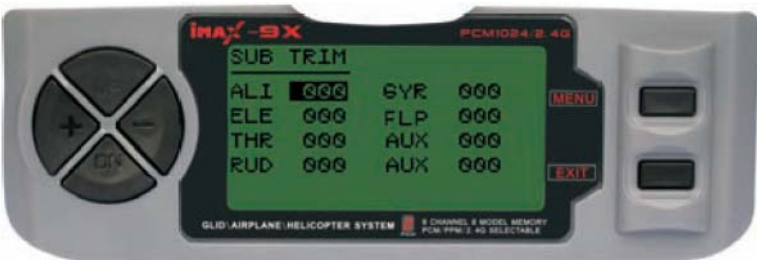

Нажмите кнопку MENU для сохранения и возврата в последнее меню. Нажмите кнопку EXIT для возврата в последнее меню без сохранения.

#### **ШАГИ**:

- 1. В главном экране нажмите кнопку MENU, пока не услышите звуковой сигнал.
- 2. Нажмите кнопку UP/DOWN для выбора FUNC SETTING, и нажмите клавишу MENU .
- 3. Нажмите кнопку UP/DOWN для выбора SUB TRIM, и нажмите кнопку MENU.
- 4. Нажмите кнопку UP/DOWN, чтобы выбрать канал в экране SUB TRIM.
- 5. Нажмите кнопку "+" или "-", чтобы настроить sub-trim для выбранного канала.
- 6. Нажмите быстро кнопку MENU чтобы сохранить настройки в вернуться в предыдущее меню.
- 7. Нажмите быстро кнопку EXIT, чтобы выйти не сохраняя изменения.

**ЗАМЕЧАНИЕ**: не используйте чрезмерные значения суб-тримера, поскольку можно выйти за максимальный диапазон сервопривода.

#### **8.5 END POINT (Концевые точки)**

Самый гибкий вариант доступной установки. Это независимая настройка пределов отклонения каждого сервопривода в диапазоне от 120 % до 120 %.

Нажмите кнопку UP или DOWN, чтобы выбрать экран E. POIN.

Нажмите кнопку "+" или "-", чтобы настроить END POIN для выбранного канала.

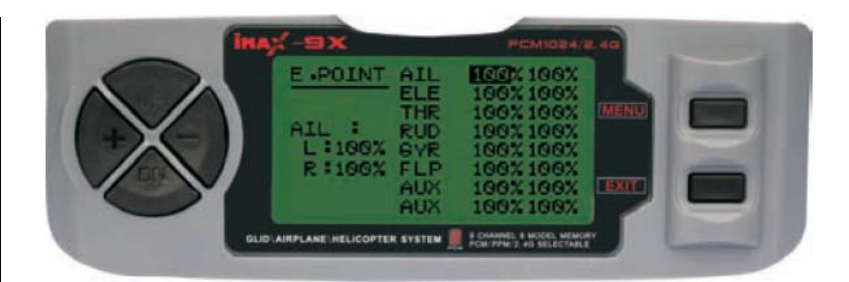

Нажмите кнопку MENU для сохранения и возврата в последнее меню. Нажмите кнопку EXIT для возврата в последнее меню без сохранения.

#### **ШАГИ**:

- 1. В главном экране нажмите кнопку MENU, пока не услышите звуковой сигнал.
- 2. Нажмите кнопку UP/DOWN для выбора FUNC SETTING, и нажмите клавишу MENU .
- 3. Нажмите кнопку UP/DOWN для выбора END POIN, и нажмите кнопку MENU.
- 4. Нажмите кнопку UP/DOWN, чтобы выбрать канал в экране E. POIN.
- 5. Нажмите кнопку "+" или "-", чтобы настроить END POIN для выбранного канала.
- 6. Нажмите быстро кнопку MENU чтобы сохранить настройки в вернуться в предыдущее меню.
- 7. Нажмите быстро кнопку EXIT, чтобы выйти не сохраняя изменения.

**ЗАМЕЧАНИЕ**: не используйте чрезмерные значения концевых точек, поскольку можно выйти за максимальный диапазон сервопривода.

#### **8.6 Настройка Hold для газа**

Функция hold газа используется для авто-ротации и часто используется как безопасный выключатель для электрического вертолета, удерживая газ в выключенном положении. Когда выключатель газа hold активирован, функция hold газа удерживает servo/ESC газа в специальной позиции (обычно на холостых или с выключенным газом), в то время как все другие сервоприводы функционируют нормально.

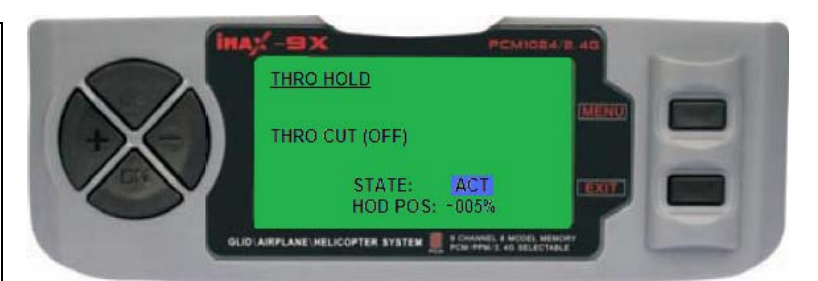

Нажмите кнопку UP или DOWN, чтобы выбрать экран THRO HOLD.

Нажмите кнопку "+" или "-", чтобы выбрать статус (lNT или ACT) или изменить значение газа в режиме hold. Нажмите кнопку MENU для сохранения и возврата в последнее меню.

Нажмите кнопку EXIT для возврата в последнее меню без сохранения.

#### **ШАГИ**:

- 1. В главном экране нажмите кнопку MENU, пока не услышите звуковой сигнал.
- 2. Нажмите кнопку UP/DOWN для выбора FUNC SETTING, и нажмите клавишу MENU .
- 3. Нажмите кнопку UP/DOWN для выбора THRO HOLD, и нажмите кнопку MENU.
- 4. Нажмите кнопку UP/DOWN для выбора настроек в экране THRO HOLD.
- 5. Нажмите кнопку "+" или "-", чтобы выбрать статус (lNT или ACT) и измените значение газа для hold.
- 6. Нажмите быстро кнопку MENU чтобы сохранить настройки в вернуться в предыдущее меню.
- 7. Нажмите быстро кнопку EXIT, чтобы выйти не сохраняя изменения.

#### **8.7 AUX-CH (Микшер 5-9 каналов)**

AUX-CH (вспомогательный канал):

Определяет отношения между управлением передатчика и выходом приёмника для 5-9 каналов. Кроме того, включает реверс сервомотора 9 канала, Нажмите кнопку UP или DOWN, чтобы выбрать экран AUX-CH. Нажмите кнопку "+" или "-" для выбора входного канала

![](_page_16_Picture_17.jpeg)

Нажмите кнопку MENU для сохранения и возврата в последнее меню. Нажмите кнопку EXIT для возврата в последнее меню без сохранения.

#### **ШАГИ**:

- 1. В главном экране нажмите кнопку MENU, пока не услышите звуковой сигнал.
- 2. Нажмите кнопку UP/DOWN для выбора FUNC SETTING, и нажмите клавишу MENU .
- 3. Нажмите кнопку UP/DOWN для выбора AUX-CH, и нажмите кнопку MENU.
- 4. Нажмите кнопку UP/DOWN для выбора канала в экране AUX-CH.
- 5. Нажмите кнопку "+" или "-" для выбора входного канала.
- 6. Нажмите быстро кнопку MENU чтобы сохранить настройки в вернуться в предыдущее меню.
- 7. Нажмите быстро кнопку EXIT, чтобы выйти не сохраняя изменения.

**ЗАМЕЧАНИЕ** функции 9 канала отображаются на экране AUX-CH, только в режиме PCM модуляции.(PPM – модуляция не поддерживает 9 канал).

#### **8.8 Swash Mix (Микширование автомата перекоса)**

SWASH MIX:

Для управления автоматом перекоса несколькими сервоприводами используются функции микширования (SWASH MIX) уменьшение / увеличение / реверсирование для элерона, элеватора (кроме heli2) и коллективного шага. Корректирование или реверсирование движения всех сервомоторов вовлеченных в управление, возможно только при использовании этой функции.

![](_page_17_Picture_3.jpeg)

Так как множество сервоприводов управляются взаимозависимо, невозможно их настроить по отдельности, изменяя конечные точки или реверсируя движение каждого сервопривода по отдельности.

Для автомата перекоса типа NORMAL (heli1) используется один сервомотор для каждой функции. Поэтому для heli1 не требуется микширование в SWASH MIX.

Нажмите кнопку UP или DOWN, чтобы выбрать экран SWASH MIX. Нажмите кнопку "+" или "-" для изменения значения выбранного микса автомата перекоса. Нажмите кнопку MENU для сохранения и возврата в последнее меню. Нажмите кнопку EXIT для возврата в последнее меню без сохранения.

#### **ШАГИ**:

- 1. В главном экране нажмите кнопку MENU, пока не услышите звуковой сигнал.
- 2. Нажмите кнопку UP/DOWN для выбора FUNC SETTING, и нажмите клавишу MENU .
- 3. Нажмите кнопку UP/DOWN для выбора SWASH MIX, и нажмите кнопку MENU.
- 4. Нажмите кнопку UP/DOWN для выбора микса в экране SWASH MIX.
- 5. Нажмите кнопку "+" или "-" для изменения значения выбранного микса автомата перекоса.
- 6. Нажмите быстро кнопку MENU чтобы сохранить настройки в вернуться в предыдущее меню.
- 7. Нажмите быстро кнопку EXIT, чтобы выйти не сохраняя изменения.

#### **8.9 D/R & Exp (Двойные расходы и экспонента)**

Функция Dual Rate и Exponential позволяет запрограммировать два варианта максимального отклонения рулевых поверхностей и скорость отклонения рулей. Двойные расходы и экспонента доступны на элероне, руле высоты и каналах руля направления. Изменение значения двойных расходов не только затрагивает максимальный расход но также и затрагивает полную чувствительность управления.

![](_page_17_Figure_17.jpeg)

Более высокие скорости, более высокая чувствительность. Чувствительность вокруг центра может быть подогнана, используя функцию Exponential, чтобы точно настроить чувствительность управления.

Нажмите кнопку UP или DOWN, чтобы выбрать экран D/R & Exp. Нажмите кнопку "+" или "-" для изменения выбранного значения D/R & Exp. Нажмите кнопку MENU для сохранения и возврата в последнее меню. Нажмите кнопку EXIT для возврата в последнее меню без сохранения.

- 1. В главном экране нажмите кнопку MENU, пока не услышите звуковой сигнал.
- 2. Нажмите кнопку UP/DOWN для выбора FUNC SETTING, и нажмите клавишу MENU .
- 3. Нажмите кнопку UP/DOWN для выбора D/R & Exp, и нажмите кнопку MENU.
- 4. Нажмите кнопку UP/DOWN для выбора канала в экране SWASH MIX.
- 5. Нажмите кнопку "+" или "-" для изменения выбранного значения.
- 6. Нажмите быстро кнопку MENU чтобы сохранить настройки в вернуться в предыдущее меню.
- 7. Нажмите быстро кнопку EXIT, чтобы выйти не сохраняя изменения.

#### **8.10 Триммеры**

#### TRIM:

Система имеет цифровые тримеры, которые отличаются от обычных механических тримеров. Отбалансированное положение рычага графически показано на главном экране . Подменю тримирования включает две функции, которые используются, чтобы управлять вариантами балансировки.

![](_page_18_Picture_3.jpeg)

Нажмите кнопку UP или DOWN, чтобы выбрать экран TRIM. Нажмите кнопку "+" или "-" для изменения выбранного значения TRIM. Нажмите кнопку MENU для сохранения и возврата в последнее меню. Нажмите кнопку EXIT для возврата в последнее меню без сохранения.

#### **ШАГИ**:

- 1. В главном экране нажмите кнопку MENU, пока не услышите звуковой сигнал.
- 2. Нажмите кнопку UP/DOWN для выбора FUNC SETTING, и нажмите клавишу MENU .
- 3. Нажмите кнопку UP/DOWN для выбора TRIM, и нажмите кнопку MENU.
- 4. Нажмите кнопку UP/DOWN для выбора канала в экране TRIM.
- 5. Нажмите кнопку "+" или "-" для изменения выбранного значения TRIM.
- 6. Нажмите быстро кнопку MENU чтобы сохранить настройки в вернуться в предыдущее меню.
- 7. Нажмите быстро кнопку EXIT, чтобы выйти не сохраняя изменения.

#### **8.11 Кривая вращения**

REVO CURVE: Это 5-ти точечная кривая, добавляющая микшер противовращения руля направления (rudder), который противодействует изменению крутящего момента, когда скорость вращения или коллективный шаг лопастей изменен.

![](_page_18_Picture_15.jpeg)

Нажмите кнопку UP или DOWN, чтобы выбрать экран REVO CURVE Нажмите кнопку "+" или "-" для изменения выбранного значения точки. Нажмите кнопку MENU для сохранения и возврата в последнее меню. Нажмите кнопку EXIT для возврата в последнее меню без сохранения.

#### **ШАГИ**:

- 1. В главном экране нажмите кнопку MENU, пока не услышите звуковой сигнал.
- 2. Нажмите кнопку UP/DOWN для выбора FUNC SETTING, и нажмите клавишу MENU .
- 3. Нажмите кнопку UP/DOWN для выбора REVO CURVE, и нажмите кнопку MENU.
- 4. Нажмите кнопку UP/DOWN для выбора точки в экране REVO CURVE.
- 5. Нажмите кнопку "+" или "-" для изменения выбранного значения точки.
- 6. Нажмите быстро кнопку MENU чтобы сохранить настройки в вернуться в предыдущее меню.
- 7. Нажмите быстро кнопку EXIT, чтобы выйти не сохраняя изменения.

Замечание: используйте REVO CURVE, только на вертолете с ГИРОСКОПОМ без удержания хвостовой балки.

#### **8.12 Fail Safe**

FAIL SAF:

Настройка реакции в случае потери сигнала или низкого уровня батареи приемника (используется только в режиме PCM).

![](_page_19_Picture_3.jpeg)

Используйте кнопки UP/DOWN, чтобы выбрать Экран FAIL SAF и нажмите MENU. Используйте кнопки UP/DOWN, чтобы выбрать требуемый канал и кнопки +/-, чтобы переключиться между NOR и предварительно установленному значению (указывается в процентах), которое можно изменить на требуемое.

Чтобы выбрать предустановленную позицию, переместите соответствующй стик в желаемую позицию, нажмите и удерживайте кнопку MENU до гудка.

Нажмите кнопку MENU для сохранения и возврата в последнее меню.

Нажмите кнопку EXIT для возврата в последнее меню без сохранения.

#### **ШАГИ**:

- 1. В главном экране нажмите кнопку MENU, пока не услышите звуковой сигнал.
- 2. Нажмите кнопку UP/DOWN для выбора FUNC SETTING, и нажмите клавишу MENU .
- 3. Нажмите кнопку UP/DOWN для выбора FAIL SAF, и нажмите кнопку MENU.
- 4. Нажмите кнопку UP/DOWN для выбора канала в экране FAIL SAF.
- 5. Нажмите кнопку "+" или "-" для изменения настройки выбранного канала (NOR или F/S).
- 6. Нажмите быстро кнопку MENU чтобы сохранить настройки в вернуться в предыдущее меню.
- 7. Нажмите быстро кнопку EXIT, чтобы выйти не сохраняя изменения.

#### **8.13 Установка газа зависания**

HOV THR:

Точная настройка газа зависания посредством индивидуальной корректировки кривой газа, только вокруг центральной точки и только в нормальном режиме. Позволяет идеальную настройку в полете.

![](_page_19_Picture_19.jpeg)

Нажмите кнопку UP или DOWN, чтобы выбрать экран HOV THR. Нажмите кнопку "+" или "-", чтобы выбрать статус (lNT или ACT). Нажмите кнопку MENU для сохранения и возврата в последнее меню. Нажмите кнопку EXIT для возврата в последнее меню без сохранения.

- 1. В главном экране нажмите кнопку MENU, пока не услышите звуковой сигнал.
- 2. Нажмите кнопку UP/DOWN для выбора FUNC SETTING, и нажмите клавишу MENU .
- 3. Нажмите кнопку UP/DOWN для выбора HOV THR, и нажмите кнопку MENU.
- 4. Нажмите кнопку UP/DOWN для выбора настроек в экране HOV THR.
- 5. Нажмите кнопку "+" или "-", чтобы выбрать статус (lNT или ACT).
- 6. Нажмите быстро кнопку MENU чтобы сохранить настройки в вернуться в предыдущее меню.
- 7. Нажмите быстро кнопку EXIT, чтобы выйти не сохраняя изменения.

#### **8.14 Установка шага зависания**

HOVERING PITCH:

Точная настройка шага зависания посредством индивидуальной корректировки кривой коллективного шага, только вокруг центральной точки и только в нормальном режиме. Позволяет идеальную настройку в полете.

![](_page_20_Picture_3.jpeg)

Нажмите кнопку UP или DOWN, чтобы выбрать экран HOV PIT. Нажмите кнопку "+" или "-", чтобы выбрать статус (lNT или ACT). Нажмите кнопку MENU для сохранения и возврата в последнее меню. Нажмите кнопку EXIT для возврата в последнее меню без сохранения.

#### **ШАГИ**:

- 1. В главном экране нажмите кнопку MENU, пока не услышите звуковой сигнал.
- 2. Нажмите кнопку UP/DOWN для выбора FUNC SETTING, и нажмите клавишу MENU .
- 3. Нажмите кнопку UP/DOWN для выбора HOV PIT, и нажмите кнопку MENU.
- 4. Нажмите кнопку UP/DOWN для выбора настроек в экране HOV PIT.
- 5. Нажмите кнопку "+" или "-", чтобы выбрать статус (lNT или ACT).
- 6. Нажмите быстро кнопку MENU чтобы сохранить настройки в вернуться в предыдущее меню.
- 7. Нажмите быстро кнопку EXIT, чтобы выйти не сохраняя изменения.

#### **8.15 Настройка тренера**

Для того, чтобы обучать новичков с дополнительным кабелем соединяющим 2 передатчика. Инструктор имеет несколько уровней контроля.

**NORM**: Когда тумблер тренера включен, канал установленный на этот режим может управляться студентом.

Установленный канал управляется согласно любому программированию установленному в передатчике студента.

![](_page_20_Picture_17.jpeg)

**FUNC**: Когда тумблер тренера включен, канал установленный на этот режим может управляться студентом или предоставляется управление согласно любой установке микшера в передатчике инструктора.

Нажмите кнопку UP или DOWN, чтобы выбрать экран TRAINER. Нажмите кнопку "+" или "-", чтобы выбрать статус (NORM или FUNC). Нажмите кнопку MENU для сохранения и возврата в последнее меню. Нажмите кнопку EXIT для возврата в последнее меню без сохранения.

- 1. В главном экране нажмите кнопку MENU, пока не услышите звуковой сигнал.
- 2. Нажмите кнопку UP/DOWN для выбора FUNC SETTING, и нажмите клавишу MENU .
- 3. Нажмите кнопку UP/DOWN для выбора TRAINER, и нажмите кнопку MENU.
- 4. Нажмите кнопку UP/DOWN для выбора канала в экране TRAINER.
- 5. Нажмите кнопку "+" или "-", чтобы выбрать статус (NORM или FUNC).
- 6. Нажмите быстро кнопку MENU чтобы сохранить настройки в вернуться в предыдущее меню.
- 7. Нажмите быстро кнопку EXIT, чтобы выйти не сохраняя изменения.

#### **8.16 Дисплей Серво (отображение положения сервоприводов)**

DISPLAY:

Показывает выход радио каналов 1-8. Сервомонитор имеет две особенности: Показ в реальном времени гистограммы, демонстрирующей точно, какие команды передатчик послал сервомоторам. (Это может быть особенно удобно при настройке моделей со сложными функциями микширования, потому что результаты использования каждого стика, рычага, кнопки, может быть немедленно замечен.)

![](_page_21_Picture_3.jpeg)

Функция циклирования движений сервоприводов позволяет помочь локализовать проблемы с сервоприводами до отказа в полете.

Нажмите кнопку UP или DOWN, чтобы выбрать TEST (ON или OFF) Нажмите кнопку MENU для сохранения и возврата в последнее меню. Нажмите кнопку EXIT для возврата в последнее меню без сохранения.

#### **ШАГИ**:

- 1. В главном экране нажмите кнопку MENU, пока не услышите звуковой сигнал.
- 2. Нажмите кнопку UP/DOWN для выбора FUNC SETTING, и нажмите клавишу MENU .
- 3. Нажмите кнопку UP/DOWN для выбора DISPLAY, и нажмите кнопку MENU.
- 4. Нажмите кнопку UP или DOWN, чтобы выбрать TEST (ON или OFF).
- 5. Нажмите кнопку MENU или EXIT чтобы вернуться в предыдущее меню.

#### **8.17 Таймер**

Таймер используется, чтобы установить тревогу, которая будет звучать после указанной задержки. Это может использоваться для любой цели, но обычно напоминает Вам, что топливо может закончиться в ближайшее время. Счетчик считает в обратном порядке, максимальный период 99 минут, 59 секунд

![](_page_21_Picture_14.jpeg)

START: Нажимите тумблер TRN. STOP/PAUSE: Нажмите тумблер TRN снова RESET TIMER: Удерживайте нажатой кнопку EXIT, до сброса таймера в основном экране. STATE: INH выключает таймер. ACT включает его.

Нажмите кнопку UP или DOWN, чтобы выбрать экран TIMER. Нажмите кнопку "+" или "-", чтобы выбрать INC или ACT. Нажмите кнопку MENU для сохранения и возврата в последнее меню. Нажмите кнопку EXIT для возврата в последнее меню без сохранения.

#### **ШАГИ**:

- 1. В главном экране нажмите кнопку MENU, пока не услышите звуковой сигнал.
- 2. Нажмите кнопку UP/DOWN для выбора FUNC SETTING, и нажмите клавишу MENU .
- 3. Нажмите кнопку UP/DOWN для выбора TIMER, и нажмите кнопку MENU.
- 4. Нажмите кнопку UP/DOWN для выбора настройки в экране TIMER.
- 5. Нажмите кнопку "+" или "-", чтобы выбрать статус (INT или ACT).
- 6. Нажмите быстро кнопку MENU чтобы сохранить настройки в вернуться в предыдущее меню.
- 7. Нажмите быстро кнопку EXIT, чтобы выйти не сохраняя изменения.

Как только таймер совершит обратный отсчет меньше чем до одной минуты, зуммер будет звучать каждую секунду.

### **8.18 Чувствительность Гироскопа**

#### GYRO SENS:

Гироскоп - чувствительный электронный модуль, который ощущает любое некомандное движение хвоста вертолета. Когда движение обнаружено, он обеспечивает корректирующий сигнал для автоматического противодействия этому движению.

![](_page_22_Picture_3.jpeg)

Регулировку чувствительности гироскопа подключите в 5 канал приемника. Для каждой настройки чувствительности гироскопа может быть установлен коэффициент от - 100 до +100. INH: выключить функцию.

ACT: включить функцию.

Нажмите кнопку UP или DOWN, чтобы выбрать экран GYRO SENS. Нажмите кнопку "+" или "-", чтобы выбрать значение UPRATE или DNRATE. Нажмите кнопку MENU для сохранения и возврата в последнее меню. Нажмите кнопку EXIT для возврата в последнее меню без сохранения.

#### **ШАГИ**:

- 1. В главном экране нажмите кнопку MENU, пока не услышите звуковой сигнал.
- 2. Нажмите кнопку UP/DOWN для выбора FUNC SETTING, и нажмите клавишу MENU .
- 3. Нажмите кнопку UP/DOWN для выбора GYRO SENS, и нажмите кнопку MENU.
- 4. Нажмите кнопку UP/DOWN для выбора настройки в экране GYRO SENS.
- 5. Нажмите кнопку "+" или "-" для изменения выбранной значения в экране GYRO SENS.
- 6. Нажмите быстро кнопку MENU чтобы сохранить настройки в вернуться в предыдущее меню.
- 7. Нажмите быстро кнопку EXIT, чтобы выйти не сохраняя изменения.

#### **8.19 Альтернативные Триммеры**

#### STNT TRIM:

Эта установка используется, чтобы предварительно установить дополнительные параметры настройки триммера для циклического шага по элерону и элеватору, руля (хвостовой ротор). Используется только для режимов ID1 и ID2. INH: выключить функцию. ACT: включить функцию.

![](_page_22_Picture_18.jpeg)

Нажмите кнопку UP или DOWN, чтобы выбрать экран STNT TRIM. Нажмите кнопку "+" или "-", чтобы изменить значение для AIL, ELE или RUD.. Нажмите кнопку MENU для сохранения и возврата в последнее меню. Нажмите кнопку EXIT для возврата в последнее меню без сохранения.

- 1. В главном экране нажмите кнопку MENU, пока не услышите звуковой сигнал.
- 2. Нажмите кнопку UP/DOWN для выбора FUNC SETTING, и нажмите клавишу MENU .
- 3. Нажмите кнопку UP/DOWN для выбора STNT TRIM, и нажмите кнопку MENU.
- 4. Нажмите кнопку UP/DOWN для выбора настройки в экране STNT TRIM.
- 5. Нажмите кнопку "+" или "-" для изменения выбранной значения.
- 6. Нажмите быстро кнопку MENU чтобы сохранить настройки в вернуться в предыдущее меню.
- 7. Нажмите быстро кнопку EXIT, чтобы выйти не сохраняя изменения.

#### **8.20 Программируемые миксы (1.2.3)**

PROG(123):

В режиме вертолета iMAX предлагают три программируемых микшера, позволяющих стиком или тумблером передатчика управлять двумя или больше сервоприводами. Эта функция позволяет микшировать какой-нибудь один канал любым другим каналом или с самим собой.

![](_page_23_Picture_3.jpeg)

Микс может быть включен или выключен в полете с помощью назначенного тумблера. (Смотрите описание ниже.) Значения миксов корректируются от 0 до 100 %. Каждый канал идентифицирован именем с четырьмя символами (например Aileron - AILE, Elevator-ELEV, и т.д.). Канал, указанный первым является мастер-каналом. Второй канал - слейв каналом. Для примера, AILE-ELEV указывает микширование элерона к элеватору. Каждый раз, когда стик элерона перемещается, элеватор будет автоматически отклонятся в направлении и на позицию в соответствии со значением на экране программирования микса**.**

При пропорциональном микшировании, маленький расход мастер-канала приведет к маленьким расходам слейвканала. Каждый программируемый микс имеет микшированное смещение. Цель микширования смещения состоит в том, чтобы переопределить нейтральную позицию слейв-канала.

Нажмите кнопку UP или DOWN, чтобы выбрать экран PROG(123). Нажмите кнопку MENU для входа в следующее подменю. Нажмите кнопку EXIT для возврата в предыдущее меню.

#### **ШАГИ**:

- 1. В главном экране нажмите кнопку MENU, пока не услышите звуковой сигнал.
- 2. Нажмите кнопку UP/DOWN для выбора FUNC SETTING, и нажмите клавишу MENU .
- 3. Нажмите кнопку UP/DOWN для выбора PROG(123), и нажмите кнопку MENU.
- 4. Нажмите кнопку UP/DOWN для выбора подменю в экране PROG(123).
- 5. Нажмите кнопку MENU чтобы зайти в подменю.
- 6. Нажмите кнопку EXIT, чтобы выйти в предыдущее меню.

#### **8.20.1 Программируемый микс 1**

P.MIX1 (PROGRAM MIXING1): Цель этого микса состоит в том, чтобы автоматически компенсировать любую нежелательную характеристику управляемости модели. Это может значительно облегчить управление вертолёта и потребовать меньше работы от пилота. INH: выключить функцию. ACT: включить функцию.

![](_page_23_Picture_16.jpeg)

MASTER: выберите входной канал. SLAVE: выберите выходной канал. SW: NOR/IDL1, IDL2, ON .

Нажмите кнопку UP или DOWN, чтобы выбрать экран P.MIX1. Нажмите кнопку "+" или "-", чтобы изменить выбранное значение. Нажмите кнопку MENU для сохранения и возврата в последнее меню. Нажмите кнопку EXIT для возврата в последнее меню без сохранения.

- 1. В главном экране нажмите кнопку MENU, пока не услышите звуковой сигнал.
- 2. Нажмите кнопку UP/DOWN для выбора FUNC SETTING, и нажмите клавишу MENU .
- 3. Нажмите кнопку UP/DOWN для выбора PROG(123), и нажмите кнопку MENU.
- 4. Используйте кнопку UP/DOWN для выбора подменю P.MIX1, и нажмите кнопку MENU.
- 5. Нажмите кнопку UP/DOWN для выбора канала в экране P.MIX1
- 6. Нажмите кнопку "+" или "-", чтобы изменить выбранное значение.
- 7. Нажмите кнопку MENU чтобы зайти в подменю.
- 8. Нажмите кнопку EXIT, чтобы выйти в предыдущее меню.

#### **8.20.2 Программируемый микс 2**

P.MIX2 (PROGRAM MIXING2): Цель этого микса состоит в том, чтобы автоматически компенсировать любую нежелательную характеристику управляемости модели. Это может значительно облегчить управление вертолёта и потребовать меньше работы от пилота. INH: выключить функцию. ACT: включить функцию.

![](_page_24_Picture_2.jpeg)

MASTER: выберите входной канал. SLAVE: выберите выходной канал. SW: NOR/IDL1, IDL2, ON .

Нажмите кнопку UP или DOWN, чтобы выбрать экран P.MIX2. Нажмите кнопку "+" или "-", чтобы изменить выбранное значение. Нажмите кнопку MENU для сохранения и возврата в последнее меню. Нажмите кнопку EXIT для возврата в последнее меню без сохранения.

#### **ШАГИ**:

- 1. В главном экране нажмите кнопку MENU, пока не услышите звуковой сигнал.
- 2. Нажмите кнопку UP/DOWN для выбора FUNC SETTING, и нажмите клавишу MENU .
- 3. Нажмите кнопку UP/DOWN для выбора PROG(123), и нажмите кнопку MENU.
- 4. Используйте кнопку UP/DOWN для выбора подменю P.MIX2, и нажмите кнопку MENU.
- 5. Нажмите кнопку UP/DOWN для выбора канала в экране P.MIX2
- 6. Нажмите кнопку "+" или "-", чтобы изменить выбранное значение.
	- 7. Нажмите кнопку MENU чтобы зайти в подменю.
	- 8. Нажмите кнопку EXIT, чтобы выйти в предыдущее меню.

#### **8.20.3 Программируемый микс 3**

P.MIX3 (PROGRAM MIXING3): Цель этого микса состоит в том, чтобы автоматически компенсировать любую нежелательную характеристику управляемости модели. Это может значительно облегчить управление вертолёта и потребовать меньше работы от пилота. INH: выключить функцию. ACT: включить функцию.

![](_page_24_Picture_16.jpeg)

MASTER: выберите входной канал. SLAVE: выберите выходной канал. SW: NOR/IDL1, IDL2, ON . CURVE: кривые имеют пять настраиваемых точки: Low, 25 %, 50 %, 75 % и High.

Нажмите кнопку UP или DOWN, чтобы выбрать экран P.MIX3. Нажмите кнопку "+" или "-", чтобы изменить выбранное значение. Нажмите кнопку MENU для сохранения и возврата в последнее меню. Нажмите кнопку EXIT для возврата в последнее меню без сохранения.

- 1. В главном экране нажмите кнопку MENU, пока не услышите звуковой сигнал.
- 2. Нажмите кнопку UP/DOWN для выбора FUNC SETTING, и нажмите клавишу MENU .
- 3. Нажмите кнопку UP/DOWN для выбора PROG(123), и нажмите кнопку MENU.
- 4. Используйте кнопку UP/DOWN для выбора подменю P.MIX3, и нажмите кнопку MENU.
- 5. Нажмите кнопку UP/DOWN для выбора канала в экране P.MIX3
- 6. Нажмите кнопку "+" или "-", чтобы изменить выбранное значение.
- 7. Нажмите кнопку MENU чтобы зайти в подменю.
- 8. Нажмите кнопку EXIT, чтобы выйти в предыдущее меню.

#### **9. FUNCTION SETTING (ДЛЯ САМОЛЕТА)**

![](_page_25_Picture_1.jpeg)

Страница 1

![](_page_25_Picture_3.jpeg)

Страница 2

## **9.1 REVERSE (Реверсы)**

Функция позволяет изменять направления вращения сервомотора. Изменение вращения сервомотора доступно для всех 9 каналов.

![](_page_25_Picture_7.jpeg)

- 1. В основном меню, нажмите клавишу MENU, пока не услышите звуковой сигнал.
- 2. Нажмите клавишу UP/DOWN выберете меню FUNC SETTING, и нажимают клавишу MENU. 3. Нажмите клавишу UP/DOWN, чтобы выбрать меню REVERSE, и нажмите клавишу MENU кратковременно.
- 4. Нажмите клавишу UP/DOWN, чтобы выбрать экран REVERSE.
- 5. Нажмите "+" или "-" чтобы изменить направление сервомотора для выбранного канала.
- 6. Нажмите быстро клавишу MENU чтобы сохранить настройки в вернуться в предыдущее меню.
- 7. Нажмите быстро клавишу EXIT, чтобы выйти не сохраняя изменения.
- **AIL:** Элерон
- **ELE**: Руль высоты
- **THR:** Дроссель
- **RUD**: Руль направления
- **GEA**: Убирающееся шасси
- **PIT**: Тангаж (CH6)
- **AUX1**: Вспомогательный 1
- **AUX2**: Вспомогательные 2

### **9.2 TRAINER (Тренер)**

Для того, чтобы обучать новичков с дополнительным кабелем соединяющим 2 передатчика. Инструктор имеет несколько уровней контроля.

**NORM**: жесткое управление

**FUNC**: микширование сигналов управления

![](_page_26_Picture_4.jpeg)

#### . **ШАГИ**:

- 1. В основном меню, нажмите клавишу MENU, пока не услышите звуковой сигнал.
- 2. Нажмите клавишу UP/DOWN выберете меню FUNC SETTING, и нажмите клавишу MENU .
- 3. Нажмите клавишу UP/DOWN выберете меню TRAINER, и нажмите клавишу MENU.
- 4. Нажмите клавишу UP/DOWN, чтобы выбрать экран TRAINER.
- 5. Используйте "+" или "-" , чтобы изменить режим для выбранного канала (NORM или FUNC).
- 6. Нажмите быстро клавишу MENU чтобы сохранить настройки в вернуться в предыдущее меню.
- 7. Нажмите быстро клавишу EXIT, чтобы выйти не сохраняя изменения.

#### **9.3 SUB TRIM (Центровка сервоприводов)**

Функция SUB-TRIM позволяет Вам с помощью электроники настраивать центровку каждого сервомотора для всех 8 каналов. с диапазоном от -120 % до +120 %.

![](_page_26_Picture_183.jpeg)

#### **ШАГИ**:

- 1. В главном экране нажмите кнопку MENU, пока не услышите звуковой сигнал.
- 2. Нажмите кнопку UP/DOWN для выбора FUNC SETTING, и нажмите клавишу MENU .
- 3. Нажмите кнопку UP/DOWN для выбора SUB TRIM, и нажмите клавишу MENU.
- 4. Нажмите клавишу UP/DOWN, чтобы выбрать канал в экране SUB TRIM.
- 5. Нажмите кнопку "+" или "-", чтобы настроить sub-trim для выбранного канала.
- 6. Нажмите быстро кнопку MENU чтобы сохранить настройки в вернуться в предыдущее меню.
- 7. Нажмите быстро кнопку EXIT, чтобы выйти не сохраняя изменения.

**ЗАМЕЧАНИЕ**: не используйте чрезмерные значения суб-тримера, поскольку возможно выйти за максимальный диапазон сервопривода.

#### **9.4 END POINT (Конечные точки)**

Самый гибкий вариант доступной установки. Это независимая настройка пределов отклонения каждого сервопривода в диапазоне от 120 % до 120 %.

#### **ШАГИ**:

- 1. В основном меню, нажмите клавишу MENU.
- 2. Нажмите клавишу UP/DOWN выберете меню FUNC SETTING, и нажмите клавишу MENU.
- 3. Нажмите клавишу UP/DOWN выберете меню END. POINT, и нажмите клавишу MENU.
- 4. Нажмите клавишу UP/DOWN, чтобы выбрать экран E. POINT.
- 5. Нажмите "+" или "-", клавишу , чтобы настроить E. POINT для того отобранного канала.
- 6. Нажмите быстро клавишу MENU чтобы сохранить настройки в вернуться в предыдущее меню.
- 7. Нажмите быстро клавишу EXIT, чтобы выйти не сохраняя изменения.

**ЗАМЕЧАНИЕ**: не используйте чрезмерные значения E. POINT, поскольку возможно превышение максимального диапазона сервопривода.

#### **9. 5 FLAPERON (Флапероны)**

Функция смешивания FLAPERON использует один сервомотор на каждом из двух элеронов, для функций элерона и закрылка.

#### **ШАГИ**:

- 1. В основном меню, нажмите клавишу MENU, пока не услышите звуковой сигнал.
- 2. Нажмите клавишу UP/DOWN выберете меню FUNC SETTING, и нажмите клавишу MENU.
- 3. Нажмите клавишу UP/DOWN выберете меню FLAPERON, и нажмите клавишу MENU.
- 4. Нажмите "+" или "-" клавишу , чтобы изменить выбранное значение.
- 5. Нажмите быстро клавишу MENU чтобы сохранить настройки в вернуться в предыдущее меню.
- 6. Нажмите быстро клавишу EXIT, чтобы выйти не сохраняя изменения.

#### **9. 6 D/R&EXP (Двойной расход и экспонента)**

Функция Dual Rate и Exponential позволяет запрограммировать два варианта максимального отклонения рулевых поверхностей и скорость отклонения рулей. Двойные расходы и экспонента доступны на элероне, руле высоты и каналах руля направления.

Изменение значения двойных расходов не только затрагивает максимальный расход но также и затрагивает полную чувствительность управления. Более высокие скорости, более высокая чувствительность. Чувствительность вокруг центра может быть подогнана, используя функцию Exponential, чтобы точно настроить чувствительность управления.

- 1. В основном меню, нажмите клавишу MENU, пока не услышите звуковой сигнал.
- 2. Нажмите клавишу UP/DOWN выберете меню FUNC SETTING, и нажмите клавишу MENU.
- 3. Нажмите выбор клавишу UP/DOWN D/R&EXP меню, и нажмите быстро клавишу MENU.
- 4. Нажмите клавишу UP/DOWN, чтобы выбрать D/R&EXP экран.
- 5. Нажмите "+" или "-" клавишу , чтобы изменить выбранное значение.
- 6. Нажмите быстро клавишу MENU чтобы сохранить настройки в вернуться в предыдущее меню.
- 7. Нажмите быстро клавишу EXIT, чтобы выйти не сохраняя изменения.

![](_page_27_Picture_31.jpeg)

#### **9. 7 TRIM (Тример)**

Система имеет цифровые тримеры, которые отличаются от обычных механических тримеров. Отбалансированное положение рычага графически показано на главном экране . Под-меню тримирования включает две функции, которые используются, чтобы управлять вариантами балансировки.

![](_page_28_Picture_2.jpeg)

#### **ШАГИ**:

- 1. В основном меню, нажмите клавишу MENU, пока не услышите звуковой сигнал.
- 2. Нажмите клавишу UP/DOWN выберете меню FUNC SETTING, и нажмите клавишу MENU .
- 3. Нажмите клавишу UP/DOWN выберете меню TRIM, и нажмите клавишу MENU .
- 4. Нажмите клавишу UP/DOWN, чтобы выбрать экран TRIM.
- 5. Нажмите "+" или "-" клавишу , чтобы изменить отобранное значение TRIM.
- 6. Нажмите быстро клавишу MENU чтобы сохранить настройки в вернуться в предыдущее меню.
- 7. Нажмите быстро клавишу EXIT, чтобы выйти не сохраняя изменения.

#### **9.8 IDLE-DOWN (холостой ход)**

Холостой ход для работы двигателя, во время того как самолет находится на взлетно-посадочной полосе перед взлетом. при рулении и приземлении.

Нормальная установка ХХ немного выше для более легких запусков и безопасных полетов с меньшим риском заглохнуть.

![](_page_28_Picture_14.jpeg)

#### **ШАГИ**:

- 1. В основном меню, нажмите клавишу MENU, пока не услышите звуковой сигнал.
- 2. Нажмите клавишу UP/DOWN выберете меню FUNC SETTING, и нажмите клавишу MENU
- 3. Нажмите клавишу UP/DOWN выберете меню IDLE-DOWN, и нажмите клавишу MENU .
- 4. Нажмите клавишу UP/DOWN, чтобы выбрать экран IDLE-DOWN
- 5. Нажмите "+" или "-" клавишу , чтобы изменить выбранное значение.
- 6. Нажмите быстро клавишу MENU чтобы сохранить настройки в вернуться в предыдущее меню.
- 7. Нажмите быстро клавишу EXIT, чтобы выйти не сохраняя изменения.

#### **9. 9 FAIL SAF**

Позволяют выставить органы управления в безопасную позицию в случае потери сигнала, помехи или разряда АКБ (только для PCM).

- 1. В основном меню, нажмите клавишу MENU, пока не услышите звуковой сигнал.
- 2. Нажмите клавишу UP/DOWN выберете меню FUNC SETTING, и нажмите клавишу MENU
- 3. Нажмите клавишу UP/DOWN выберете меню FAIL SAF, и нажмите клавишу MENU .
- 4. Нажмите клавишу UP или DOWN, чтобы выбрать экран FAIL SAF, Нажать +/-, чтобы выбрать NOR и установить значение предварительной установки для каждого канала. Чтобы устанавливать значение предварительной установки, выберите F/S (существующее значение будет показано), и сдвинуть рычаг к требуемому положению и нажать кнопку MENU, пока не услышите звуковой сигнал. Новое значение будет тогда показано.
- 5. Нажмите быстро клавишу MENU чтобы сохранить настройки в вернуться в предыдущее меню.
- 6. Нажмите быстро клавишу EXIT, чтобы выйти не сохраняя изменения.

![](_page_28_Picture_32.jpeg)

#### **9. 10 TIMER (таймер обратного отсчета)**

Таймер используется, чтобы установить тревогу, которая будет звучать после указанной задержки. Это может использоваться для любой цели, но обычно напоминает Вам, что топливо может закончиться в ближайшее время. Счетчик считает в обратном порядке, максимальным периодом 99 минут, 59 секунд

![](_page_29_Picture_2.jpeg)

#### **ШАГИ**:

- 1. В основном меню, нажмите клавишу MENU, пока не услышите звуковой сигнал.
- 2. Нажмите клавишу UP/DOWN выберете меню FUNC SETTING, и нажмите клавишу MENU .
- 3. Нажмите клавишу UP/DOWN выберете меню TIMER, и нажмите клавишу MENU ….
- 4. Нажмите клавишу UP/DOWN, чтобы выбрать экран TIMER.
- 5. Нажмите '+' или '-'клавишу , чтобы изменить выбранное значение.
- 6. Нажмите "+" или "-", чтобы выбрать INH или ACT
- 7. Нажмите быстро клавишу MENU чтобы сохранить настройки в вернуться в предыдущее меню.
- 8. Нажмите быстро клавишу EXIT, чтобы выйти не сохраняя изменения.

**START**: Нажмите переключатель TRN (тренер). **STOP/PAUSE**: Нажмите переключатель TRN снова **STATE**: INH отключает таймер. ACT разрешает таймер. **STANTE**: INH запрещает эту функцию, ACT запускает функцию.

#### **ЗАМЕЧАНИЕ**

Как только таймер досчитал в обратном порядке меньше чем до одной минуте, сигнал будет звучать каждую секунду.

#### **9. 11 DISPLAY (отображение положения сервоприводов)**

Показывает работу выходных устройств радио к каналам 1- 8. Оперативный показ листограммы, чтобы демонстрировать точно, что передатчик посылает команды сервоприводам. (Это может быть особенно удобным при настройке моделей со сложными функциями микширования)

![](_page_29_Figure_17.jpeg)

#### **ШАГИ**:

- 1. В основном меню, нажмите клавишу MENU.
- 2. Нажмите клавишу UP/DOWN выберете меню FUNC SETTING, и нажмите клавишу MENU .
- 3. Нажмите клавишу UP/DOWN выберете меню DISPLAY, и нажмите клавишу MENU .
- 4. Нажмите клавишу UP /DOWN, чтобы выбрать TEST (ON или OFF).
- 5. Нажмите MENU или возвращение клавишу EXIT

#### **9.12 FLAP-TRIM (триммер флаперона)**

- 1. В основном меню, нажмите клавишу MENU, пока не услышите звуковой сигнал.
- 2. Нажмите клавишу UP/DOWN выберете меню FUNC SETTING, и нажмите клавишу MENU
- 3. Нажмите клавишу UP/DOWN выберете меню FLAP-TRIM, и нажмите клавишу MENU.
- 4. Нажмите клавишу UP/DOWN, чтобы выбрать экран FLAP-TRIM.
- 5. Нажмите "+" или "-" клавишу , чтобы изменить выбранное значение.
- 6. Нажмите быстро клавишу MENU чтобы сохранить настройки в вернуться в предыдущее меню.
- 7. Нажмите быстро клавишу EXIT, чтобы выйти не сохраняя изменения.

![](_page_29_Picture_33.jpeg)

### **9. 13 AIL-DIFF (Дифференциал элеронов)**

Дифференциал элеронов прежде всего используется на 3 или 4 - крылья сервомотора с одним сервомотором выполняющим роль закрылок на CH6 или CH5 и CH6, и AIL- DIFF, управляющий надлежащим режимом элерона 2 элеронов сервопривод включил CH1 и CH7. Элероны не могут быть перемещены как закрылки, используя AIL-DIFF, кроме, используя AIRBRAKE (Заметьте это, даже если Вы

делаете FLAP-TRIM активным, используя AIL-DIFF. это не будет иметь никакого значения. ONLY AIRBRAKE управляет элеронами как закрылками в конфигурации AIL-DIFF).

#### **ШАГИ**:

- 1. В основном меню, нажмите клавишу MENU, пока не услышите звуковой сигнал.
- 2. Нажмите клавишу UP/DOWN выберете меню FUNC SETTING, и нажмите клавишу MENU.
- 3. Нажмите клавишу UP/DOWN выберете меню AILD DIFF, и нажмите клавишу MENU .
- 4. Нажмите клавишу UP или DOWN, чтобы выбрать экран AIL-DIFF.
- 5. Нажмите "+" или "-" клавишу , чтобы изменить Выбранное значение.
- 6. Нажмите быстро клавишу MENU чтобы сохранить настройки в вернуться в предыдущее меню.
- 7. Нажмите быстро клавишу EXIT, чтобы выйти не сохраняя изменения.

#### **9. 14 AIRBRAKE (Аэродинамический тормоз)**

Как флаппероны и элевоны. AIRBRAKE - одна функция, которая действительно составляется из ряда предварительно запрограммированных микшеров, которые одновременно перемещает закрылки и руль высоты, и обычно используется, чтобы сделать крутые спуски или ограничить увеличения воздушной скорости на пикированиях.

![](_page_30_Picture_14.jpeg)

Эта функция часто используется даже на моделях без закрылков как легкий способ замикшировать флаппероны и руль высоты вместе.

#### **ШАГИ**

- 1. В нормальном экране показа, подавите клавишу{ключ} MENU, пока звуковой сигнал не слышат.
- 2. Нажмите клавишу UP/DOWN выбирают меню FUNC SETTING, и нажимают быстро клавишу MENU
- 3. Нажмите клавишу UP/DOWN выбирают меню AIRBRAKE, и нажимают быстро клавишу MENU
- 4. Нажмите клавишу UP/DOWN, чтобы выбрать экран AIRBRAKE.
- 5. Нажмите "+" или "-" , чтобы изменить выбранное значение.
- 6. Нажмите быстро клавишу MENU чтобы сохранить настройки в вернуться в предыдущее меню.
- 7. Нажмите быстро клавишу EXIT, чтобы выйти не сохраняя изменения.

#### **9. 15 ELE FLAP (Микшер руля высоты на закрылки)**

Микшер ELEV-FLAP - предварительно запрограммирован на начально на начально на начально на начально на начально на опускание закрылков или поднятие всякий раз, когда рычаг руля высоты перемещается, обычно используется, чтобы сделать более резкие повороты или квадратные углы в маневрах

# LEVFLAP **STATE**

- 1. В основном меню, нажмите клавишу MENU, пока не услышите звуковой сигнал.
- 2. Нажмите клавишу UP/DOWN выберете меню FUNC SETTING, и нажмите клавишу MENU .
- 3. Нажмите клавишу UP/DOWN выберете меню ELEFLAP, и нажмите клавишу MENU .
- 4. Нажмите клавишу UP или DOWN, чтобы выбрать экран ELE FLAP.
- 5. Нажмите "+" или "-" клавишу , чтобы изменить выбранное значение.
- 6. Нажмите быстро клавишу MENU чтобы сохранить настройки в вернуться в предыдущее меню.
- 7. Нажмите быстро клавишу EXIT, чтобы выйти не сохраняя изменения.

#### **9.16 V –TAIL (Микшер V-образного хвоста)**

микшер V-образного хвоста чтобы и руль высоты и функции руля направления были объединены отклонение руля направления может быть отрегулировано отдельно для каждой поверхности.

**ЗАМЕЧАНИЕ**: если V - ХВОСТ активен, Вы не можете активировать функции ELEVON или AILEVATOR. Если одна из этих функций будет активна, то появится сообщение об ошибках, и Вы должны будете дезактивировать последнюю функцию.

#### **ШАГИ**:

- 1. В основном меню, нажмите клавишу MENU, пока не услышите звуковой сигнал. .
- 2. Нажмите клавишу UP/DOWN выберете меню FUNC SETTING, и нажмите клавишу MENU .
- 3. Нажмите клавишу UP/DOWN выберете меню V-TAIL, и нажмите клавишу MENU .
- 4. Нажмите клавишу UP/DOWN, чтобы выбрать экран V-TAIL.
- 5. Нажмите "+" или "-" клавишу , чтобы изменить выбранное значение.
- 6. Нажмите быстро клавишу MENU чтобы сохранить настройки в вернуться в предыдущее меню.
- 7. Нажмите быстро клавишу EXIT, чтобы выйти не сохраняя изменения.

#### **9. 17 ELEVON (Элевоны для летающего крыла)**

Используемый на моделях выполненных по схеме "летающее крыло", которые комбинируют элероны и функции руля высоты, используя два сервопривод один на каждом элевоне.

#### **ШАГИ**:

- 1. В основном меню, нажмите клавишу MENU, пока не услышите звуковой сигнал. .
- 2. Нажмите клавишу UP/DOWN выберете меню FUNC SETTING, и нажмите клавишу MENU .
- 3. Нажмите клавишу UP/DOWN выберете меню ELEVON, и нажмите клавишу MENU .
- 4. Нажмите клавишу UP или DOWN, чтобы выбрать экран ELEVON.
- 5. Нажмите \* + \*or \*-\* клавишу , чтобы изменить выбранное значение.
- 6. Нажмите быстро клавишу MENU чтобы сохранить настройки в вернуться в предыдущее меню.
- 7. Нажмите быстро клавишу EXIT, чтобы выйти не сохраняя изменения.

#### **Применение**:

Требует использования CH1 и CH2

Отдельно для каждого элерона позволяет настроить расходы.

#### **9.18 SNAP-ROLL**

Диапазон:-100 к +100 на всех 3 всех каналов

- 1. В основном меню, нажмите клавишу MENU, пока не услышите звуковой сигнал.
- 2. Нажмите клавишу UP/DOWN выберете меню FUNC SETTING, и нажмите клавишу MENU .
- 3. Нажмите клавишу UP/DOWN выберете меню SNAPROLL, и нажмите клавишу MENU .
- 4. Нажмите \* + \*or\*-"клавишу , чтобы изменить выбранное значение.
- 5. Нажмите быстро клавишу MENU чтобы сохранить настройки в вернуться в предыдущее меню.
- 6. Нажмите быстро клавишу EXIT, чтобы выйти не сохраняя изменения.

![](_page_31_Picture_33.jpeg)

![](_page_31_Picture_34.jpeg)

![](_page_31_Picture_35.jpeg)

![](_page_31_Picture_36.jpeg)

#### **9. 19 THROTTLE-NEEDLE MIXING (микшер иглы жиклера)**

программный микшер, который автоматически управляет, иглой жиклера (CH8) в зависимости от положения рычага газа. Эта настройка режима работы двигателя особенно нравится пилотам участвующим в спортивных соревнованиях, требующих отличной работы двигателе в любых условиях полета. Также позволяет уменьшить вероятность залить двигатель при полете на малом газе в перевернутом положении.

![](_page_32_Picture_2.jpeg)

#### **ШАГИ**:

- 1. В основном меню, нажмите клавишу MENU, пока не услышите звуковой сигнал.
- 2. Нажмите клавишу UP/DOWN выберете меню FUNC SETTING, и нажмите клавишу MENU .
- 3. Нажмите клавишу UP/DOWN выберете меню THRNEEDL, и нажмите клавишу MENU .
- 4. Нажмите клавишу UP или DOWN, чтобы выбрать экран THRNEEDL.
- 5. Нажмите \* + 'или '-" клавишу , чтобы изменить выбранное значение.
- 6. Нажмите быстро клавишу MENU чтобы сохранить настройки в вернуться в предыдущее меню.
- 7. Нажмите быстро клавишу EXIT, чтобы выйти не сохраняя изменения.

#### **9.20 P. MIX 1 5 (микшер 1-5 каналов)**

Цель этого микшера состоит в том, чтобы автоматически компенсировать любые нежелательные пилотажные характеристики модели.

#### **ШАГИ**:

- 1. В основном меню, нажмите клавишу MENU, пока не услышите звуковой сигнал.
- 2. Нажмите клавишу UP/DOWN выберете меню FUNC SETTING, и нажмите клавишу MENU .
- 3. Нажмите клавишу UP/DOWN выберете меню PROG. MIX, нажмите клавишу MENU.
- 4. Нажмите клавишу UP/DOWN, чтобы выбрать MIX1 меню, нажать быстро клавишу MENU .
- 5. Нажмите клавишу UP/DOWN, чтобы выбрать MIX1.
- 6. Нажмите \* + "или "-\*, чтобы изменить выбранное значение.
- 7. Нажмите быстро клавишу MENU чтобы сохранить настройки в вернуться в предыдущее меню.
- 8. Нажмите быстро клавишу EXIT, чтобы выйти не сохраняя изменения.

**P. MIX 1 - 5: INH**: отключить функцию. **ACT**: активировать функцию. **MASTER**: входной канал **SLAVE**: выходной канал. **SW**: NOR/IDL1, IDL2, ON.

#### **9.21 P. MIX 6-7 (микшер 6-7 кналов)**

Цель этого микшера состоит в том, чтобы автоматически компенсировать любые нежелательные пилотажные характеристики модели.

#### **ШАГИ**:

- 1. В основном меню, нажмите клавишу MENU, пока не услышите звуковой сигнал.
- 2. Нажмите клавишу UP/DOWN выберете меню FUNC SETTING, и нажмите клавишу MENU .
- 3. Нажмите клавишу UP/DOWN выберете меню PROG. MIX, нажмите клавишу MENU.
- 4. Нажмите клавишу UP/DOWN, чтобы выбрать MIX6 меню, нажать быстро клавишу MENU .
- 5. Нажмите клавишу UP/DOWN, чтобы выбрать MIX6.
- 6. Нажмите \* + "или "-\*, чтобы изменить выбранное значение.
- 7. Нажмите быстро клавишу MENU чтобы сохранить настройки в вернуться в предыдущее меню.
- 8. Нажмите быстро клавишу EXIT, чтобы выйти не сохраняя изменения.

**P. MIX 1 - 5:**

**INH**: отключить функцию. **ACT**: активировать функцию. **MASTER**: входной канал **SLAVE**: выходной канал. **SW**: NOR/IDL1, IDL2, ON. **CURVE**: настройки кривой зависимости 25 %, 50 %, 75 % и 100%.

#### **9. 22 AILVATOR (Руль высоты на двух сервах)**

Некоторые модели используют два сервопривода для руля высоты, включенных в отдельных каналах приемника. (плюсы:

возможность настраивать центр и расходы каждого сервопривода) Легкость сборки, не требует установки стержней для передачи вращающего момента чтобы управлять двумя рулевыми поверхностями от одного сервопривода.

![](_page_33_Picture_16.jpeg)

Резервирование: например в случае неисправности одного сервопривода.

- 1. В основном меню, нажмите клавишу MENU, пока не услышите звуковой сигнал.
- 2. Нажмите клавишу UP/DOWN выберете меню FUNC SETTING, и нажмите клавишу MENU .
- 3. Нажмите клавишу UP/DOWN выберете меню VILVATOL, и нажмите клавишу MENU .
- 4. Нажмите клавишу UP или DOWN, чтобы выбрать экран VILVATOL.
- 5. Нажмите \* + \* или \*-\* клавишу , чтобы изменить выбранное значение.
- 6. Нажмите быстро клавишу MENU чтобы сохранить настройки в вернуться в предыдущее меню.
- 7. Нажмите быстро клавишу EXIT, чтобы выйти не сохраняя изменения.

#### **9. 23 THROTTLE DELAY (задержка дросселя)**

Используется, чтобы замедлить ответ сервомотора дросселя, чтобы имитировать медленный ответ газотурбинного двигателя, 40%-ая установка задержки соответствует секундной задержке, в то время как 100 % занимает приблизительно восемь секунд.

Эта функция может также использоваться, чтобы создать "медленный сервопривод" на другом канал, подключив

сервомотор (Исключая: створки шасси) во вспомогательный канал, например 8, и затем использовать микширование.

#### **ШАГИ**:

- 1. В основном меню, нажмите клавишу MENU, пока не услышите звуковой сигнал.
- 2. Нажмите клавишу UP/DOWN выберете меню FUNC SETTING, и нажмите клавишу MENU .
- 3. Нажмите клавишу UP/DOWN выберете меню THRDELAY, и нажмите клавишу MENU .
- 4. Нажмите клавишу UP/DOWN, чтобы выбрать экран THRDELAY.
- 5. Нажмите \* + "или" "клавишу , чтобы изменить выбранное значение.
- 6. Нажмите быстро клавишу MENU чтобы сохранить настройки в вернуться в предыдущее меню.
- 7. Нажмите быстро клавишу EXIT, чтобы выйти не сохраняя изменения.

#### **9. 24 AUX-CH (микшер 5-9 каналов)**

Определяет зависимость между каналами 5-9. Кроме того, включает реверс сервомотора 9 канала,

#### **ШАГИ**:

- 1. В основном меню, нажмите клавишу MENU, пока не услышите звуковой сигнал.
- 2. Нажмите клавишу UP/DOWN выберете меню FUNC SETTING, и нажмите клавишу MENU .
- 3. Нажмите клавишу UP/DOWN выберете вспомогательное меню канала, и нажмите клавишу MENU .
- 4. Нажмите клавишу UP/DOWN, чтобы выбрать экран AUX-CH.
- 5. Нажмите \* + \* или \*-"клавишу , чтобы выбрать входной канал.
- 6. Нажмите быстро клавишу MENU чтобы сохранить настройки в вернуться в предыдущее меню.
- 7. Нажмите быстро клавишу EXIT, чтобы выйти не сохраняя изменения.

**ЗАМЕЧАНИЕ** функции 9 канала отображаются на экране AUX-CH, только в режиме PCM модуляции.(PPM – модуляция не поддерживает 9 канал).

![](_page_34_Picture_23.jpeg)

![](_page_34_Picture_24.jpeg)